## LoRa Gateway S281

Wireless Data Acquisition RS485 Transparent Transmission

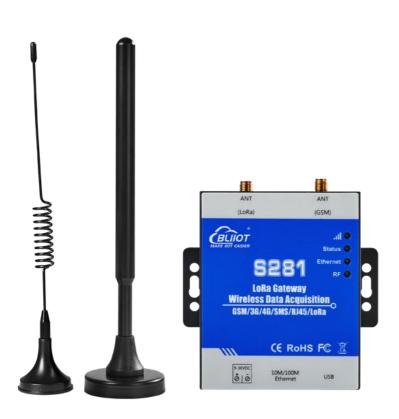

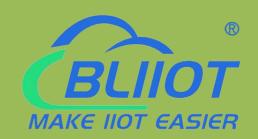

## S281 User <u>Manual</u>

Version: V1.1

Issue Date: 2022-11-23

Shenzhen Beilai Technology Co., Ltd. Website: https://www.bliiot.com/

#### **Preface**

Thanks for choosing BLIIoT Wireless Data Acquisition System LoRa Gateway S281. Reading this manual with full attention will help you quickly learn device functions and operation methods.

#### Copyright

This user manual is owned by Shenzhen Beilai Technology Co., Ltd. No one is authorized to copy, distribute or forward any part of this document without written approval of BLIIoT. Any violation will be subject to legal liability.

#### Disclaimer

This document is designed for assisting user to better understand the device. As the described device S281 is under continuous improvement, this manual may be updated or revised from time to time without prior notice. Please follow the instructions in the manual. Any telecommunication service network issues or damages caused by wrong operation will be beyond warranty.

**Revision History** 

| Revision Date     | Version | Description          | Owner |
|-------------------|---------|----------------------|-------|
| July 28, 2021     | V1.0    | Initial Release      | HEX   |
| November 23, 2022 | V1.1    | BL280 change to S281 |       |
|                   |         |                      |       |

## **Contents**

| 1 | Product Introduction                          | 5    |
|---|-----------------------------------------------|------|
|   | 1.1 General Introduction                      | 5    |
|   | 1.2 Typical Application                       | 6    |
|   | 1.3 Safety Introduction                       | 7    |
|   | 1.4 Packing List                              | 7    |
|   | 1.5 Features                                  | 9    |
|   | 1.6 Technical Parameters                      | 10   |
| 2 | Hardware Introduction                         | 11   |
|   | 2.1 Outline Dimension                         | 11   |
|   | 2.2 LED Indicator                             | 12   |
|   | 2.3 Interface Definition                      | 13   |
|   | 2.4 Ethernet Port                             | 13   |
|   | 2.5 SIM Card Slot                             | . 13 |
|   | 2.6 Power Switch/Upgrading Switch             | 14   |
|   | 2.7 External Antenna                          | 14   |
|   | 2.8 USB Port                                  | 15   |
| 3 | Gateway Mounting                              | 15   |
|   | 3.1 Wall-Mounting                             | 15   |
|   | 3.2 DIN-Rail Mounting                         | 16   |
| 4 | Parameter Configuration                       | 16   |
|   | 4.1 Preparation for Configuring the Gateway   | 16   |
|   | 4.1.1 Install USB Driver                      | . 16 |
|   | 4.1.2 Search for Port Number                  | 16   |
|   | 4.1.3 Login to Configuration Software         | 17   |
|   | 4.2 Basic Settings                            | 19   |
|   | 4.3 Ethernet & Cellular Network Configuration | 20   |
|   | 4.4 Cloud Platform                            | 20   |
|   | 4.5 Wireless Node Configuration               | . 24 |
|   | 4.6 Wireless Node Management                  | 26   |
|   | 4.7 Historical Record                         | 27   |
|   | 4.8 Alarm Record                              | 27   |
| 5 | SMS Command                                   | . 28 |
|   |                                               |      |

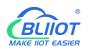

| 6 Communication Protocol                                   | 29 |
|------------------------------------------------------------|----|
| 6.1 Modbus RTU Protocol                                    | 29 |
| 6.2 Modbus TCP Protocol                                    | 31 |
| 6.3 MQTT Protocol                                          | 34 |
| 7 Firmware Upgrading                                       | 34 |
| 8 Warranty Term                                            | 34 |
| 9 Technical Support                                        | 34 |
| 10 Appendix A SMS Command List                             | 35 |
| 11 Appendix B Register Address                             | 37 |
| 12 Appendix C MQTT Application                             | 40 |
| 13 Appendix D LoRa Node Introduction                       | 44 |
| WT100 (RS485 Transparent Transmission Node)                | 44 |
| WT101(4 Digital Input Data Collection Node)                | 45 |
| WT102 (2 Relay Output Control Node)                        | 46 |
| WT103 (AM2301 Temperature & Humidity Data Collection Node) | 47 |
| WT104 (AM2401 Temperature & Humidity Data Collection Node) | 47 |
| WT105 (DS18B20 Temperature Data Collection Node)           | 48 |
| WT106 (PT100 Temperature Data Collection Node)             | 49 |
| WT107 (Multiple Environmental Data Collection Node)        | 50 |
| WT108 (Soil PH Value Collection Node)                      | 50 |
| WT109 (Soil EC Data Collection Node)                       | 51 |
| WT110 (Soil Moisture Content Data Collection Node)         | 52 |
| WT111 (Multiple-Parameter Collection Node)                 | 53 |

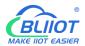

#### 1 Product Introduction

#### 1.1 General Introduction

Wireless Data Acquisition System S281 is based on LoRa RF technology. It's mainly used for collecting multiple environmental data distributed in different long range areas and transparent data transmission from device to cloud. With LoRa modulation technology, it's capable of realizing multiple IO device monitoring, collecting data of temperature & humidity, light intensity, CO2, wind direction & speed and soil conditions.

LoRa communication range is up to 2KM.Built-in LoRa chip SX1278 and GSM/GPRS/3G/4G/RJ45 module work together to achieve remote monitoring and control by sending sensor, PLC, smart meter and other device data to cloud or mobile phone via SMS/2G/3G/4G/Ethernet. Huge field wiring cost will be saved

This wireless data acquisition system comprised of 2 parts, LoRa Gateway S281 and LoRa Nodes. Nodes connect senor, PLC and other devices. The collected data is sent to gateway. Mutual communication between PLC and cloud is done through wireless RF technology. Alarm threshold can be set in gateway so that alarm events can be recorded.

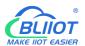

# Application Topology APPLICATION

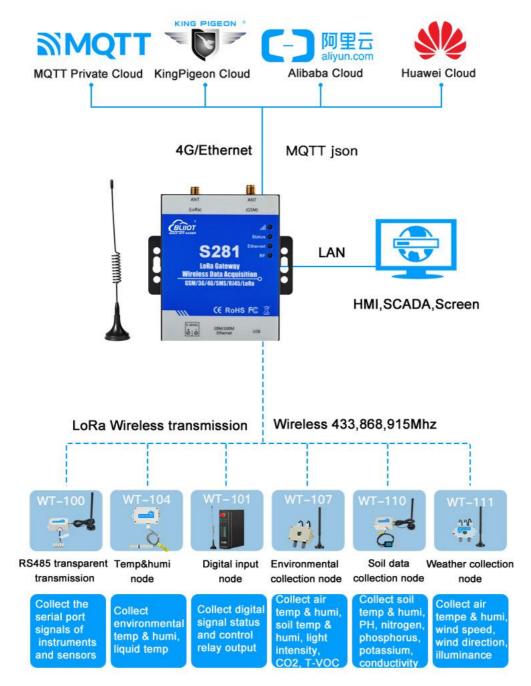

## 1.2 Typical Application

- Smart greenhouse data collection and monitoring
- Smart orchard data collection and monitoring

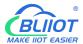

- Smart crop land data collection and monitoring
- Smart Breeding Temp& Humi data collection and monitoring
- Smart factory temp & humi data collection and monitoring
- ATM, POS, PLC and DAQ device data transmission
- Smart grid data transmission
- Smart transportation data transmission
- Industrial automation data transmission
- Environmental protection data transmission
- Weather station data collection and monitoring
- Agriculture, Aquaculture and coal mine site data transmission
- Smart agriculture, smart fire protection, smart city, smart building, etc
- Other distributed site data collection and monitoring

## 1.3 Safety Introduction

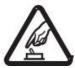

#### **Safety Notice:**

Please don't use this device in the place where mobile phone is prohibited.

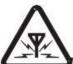

#### Wireless Interference

Please avoid wireless interference to impact GSM/GPRS/3G/4G network.

## 1.4 Packing List

Please make sure below parts are included in the package before installing the device.

1x S281 LoRa Gateway

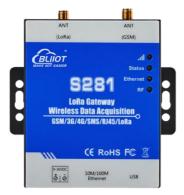

• 1x 2 pin 3.5mm Female connector

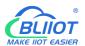

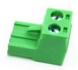

1x mini\_USB cable

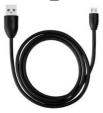

1x LoRa Antenna

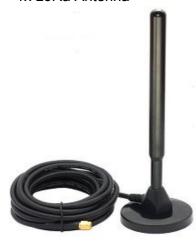

• 1x 2G/3G/4G SMA Cellular Network Antenna (AT-25)

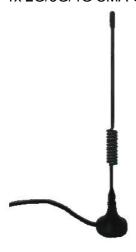

• 1x Power Adaptor (12VDC/2A)

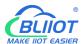

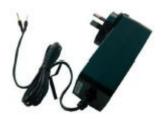

1x User Manual (Soft Copy)

Note: If any of the above parts are missing, please contact BLIIoT sales team.

Optional Part (Must order it separately)

35mm DIN Rail Mounting Bracket

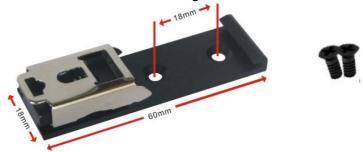

#### 1.5 Features

- ➤ Embedded ARM®Cortex<sup>TM</sup>-M 32-bit RISC core real-time operation system, software and hardware watchdog to avoid false deadlock
- ➤ Support 9~36VDC power supply with reverse wiring protection design
- Modular design, only communication module change to upgrade GSM/3G/4G network
- Support remote device restart and configuration with SMS
- > Device parameters can be set easily with local configuration software, SMS and APP
- Support MQTT, Modbus TCP, Modbus RTU, transparent transmission and custom handshake protocol to actively connect server & automatically re-connect server if network disconnected
- Support Alibaba Cloud, HUAWEI Cloud, King Pigeon Cloud and other clouds with standard Modbus MQTT protocols
- Ethernet port has transformer isolator with 2KV electromagnetic isolation
- > Support long range wireless data transmission with data collection and device control nodes
- Support multiple environmental data collection, max 12 types of different nodes can collect data simultaneously
- > Automatic offline re-connection function ensure nodes and gateway are connected permanently
- Support real-time monitoring node battery usage to avoid device data loss

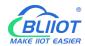

## 1.6 Technical Parameters

| Item             | Parameter                                     | Description                                          |
|------------------|-----------------------------------------------|------------------------------------------------------|
|                  | Power Voltage                                 | 9~36V DC                                             |
| Power Supply     | Power Consumption                             | Normal: 130mA@12V, Max 150mA@12V                     |
|                  | Protection                                    | Reverse wiring protection, ESD air: 15KV, surge: 4KV |
|                  | Backup Battery                                | 3.7V/900mAh                                          |
| USB              | USB                                           | 1 x mini USB                                         |
|                  | Spec                                          | 1 x RJ45,10/100Mbps                                  |
| Ethernet Port    | Protection                                    | ESD contact: 8KV , surge: 4KV (10/1000us)            |
|                  | Protocol                                      | Modbus RTU, Modbus TCP, MQTT                         |
| -                | Communication frequency                       | 402MHz-500MHz, optional 860-930MHz                   |
| -                | City communication range                      | 1km                                                  |
| LoRa Parameter   | Visible communication range                   | 2km                                                  |
|                  | Transmitting power                            | <24dBm                                               |
| -                | Receiving sensitivity Air communication speed | <-120dBm                                             |
|                  | •                                             | 1.0Kbps                                              |
|                  | 2G                                            | GSM/EDGE: 850,900,1800,1900MHz                       |
|                  | 3G                                            | GSM/EDGE: 850,900,1800,1900MHz                       |
|                  |                                               | UMTS: 850,900,2100MHz                                |
|                  |                                               | GSM/EDGE: 900,1800MHz                                |
|                  | 4G (E version)                                | WCDMA: B1,B5,B8                                      |
|                  | TO (E version)                                | FDD: B1,B3,B5,B7,B8,B20                              |
|                  |                                               | TDD: B38,B40,B41                                     |
|                  |                                               | GSM/EDGE: 850,900,1800MHz                            |
|                  | 4C (Allyeraion)                               | WCDMA: B1,B2,B5,B8                                   |
|                  | 4G (AU version)                               | FDD: B1,B2,B3,B4,B5,B7,B8,B28                        |
|                  |                                               | TDD: B40                                             |
|                  |                                               | WCDMA: B2,B4,B5                                      |
| Cellular Network | 4G (A version)                                | FDD: B2,B4,B12                                       |
|                  | 4G (V version)                                | FDD: B4,B13                                          |
|                  |                                               | WCDMA: B1,B3,B8,B18,B19, B26                         |
|                  | 4G (J version)                                | FDD: B2,B4,B12                                       |
|                  | (6 (6 (6)))                                   | TDD: B41                                             |
|                  |                                               | GSM/EDGE: 900,1800MHz                                |
|                  |                                               | WCDMA: B1,B8                                         |
|                  | 4G (CE version)                               | TD-SCDMA: B34,B39                                    |
|                  | 40 (OE Version)                               | FDD: B1,B3,B8                                        |
|                  |                                               |                                                      |
| -                | Protocol                                      | TDD: B38,B39,B40,B41 Modbus RTU, Modbus TCP, MQTT    |
|                  |                                               | Standard flip cover, support 1.8V/3V SIM/UIM         |
|                  | SIM/UIM Card slot                             | card, built-in 15KV ESD protection                   |
|                  |                                               | IPV4, TCP/UDP, DHCP, DNS, Modbus RTU,                |
| Software         | Network Protocol                              | Modbus TCP, MQTT                                     |
| Parameter        | la di a da a                                  | Cellular Network Signal, Status, Ethernet and        |
|                  | Indicator                                     | LoRa Radiao Frequency                                |

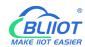

|               | User Configuration  | PC software configuration, support WIN XP, WIN 7, WIN 8 and WIN 10 |
|---------------|---------------------|--------------------------------------------------------------------|
|               | Node QTY            | Support max 50 nodes                                               |
|               | Node Type           | Suport WT100-WT111, max 12 different types                         |
|               | Data Transmission   | Support Transparent Transmission                                   |
|               | SMS Command         | Support SMS Commands                                               |
|               | Login Package       | Support custom login package                                       |
|               | Heartbeat Package   | Support custom heartbeat package                                   |
|               | Storage             | Max 2000 historical records & 500 alarm records                    |
|               | MTBF                | ≥100,000 hours                                                     |
|               |                     | EN 55022: 2006/A1: 2007 (CE &RE) Class B                           |
|               |                     | IEC 61000-4-2 (ESD) Level 4                                        |
|               |                     | IEC 61000-4-3 (RS) Level 4                                         |
| Certification | EMC                 | IEC 61000-4-4 (EFT) Level 4                                        |
|               |                     | IEC 61000-4-5 (Surge)Level 3                                       |
|               |                     | IEC 61000-4-6 (CS)Level 4                                          |
|               |                     | IEC 61000-4-8 (M/S) Level 4                                        |
|               | Others              | CE, FCC, ROHS, 3C                                                  |
| Environment   | Working Environment | -45∼85℃, 5∼95%RH                                                   |
| Environment   | Storage Environment | -45∼105℃, 5∼95%RH                                                  |
| Others        | Case Material       | Metal                                                              |
|               | Size                | 88mm×75mm×30mm (L*W*H)                                             |
|               | Protection Grade    | IP30                                                               |
|               | Net Weight          | 235g                                                               |
|               | Mounting            | Wall-Mounting, DIN Rail Mounting                                   |

## 2 Hardware Introduction

## 2.1 Outline Dimension

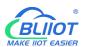

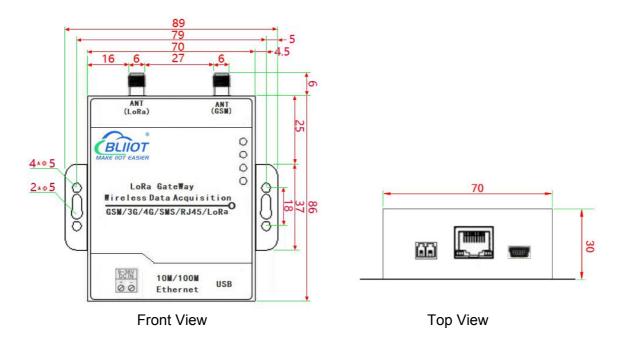

### 2.2 LED Indicator

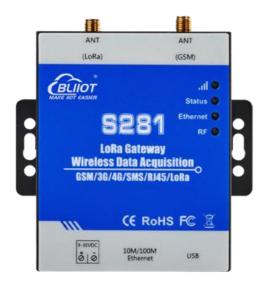

| LED Indicator |                                   |     |                            |                                                                                                    |
|---------------|-----------------------------------|-----|----------------------------|----------------------------------------------------------------------------------------------------|
| No.           | No. Item Color Status Description |     |                            |                                                                                                    |
| 1             | 11                                | Red | Fast<br>flickering<br>Slow | 2G: No signal (0.8s off, 0.2s on)<br>3G/4G: No signal (1s off, 0.8s on)<br>2G: Normal (2s off, 0.2s on) |

Shenzhen Beilai Technology Co., Ltd.

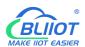

|            |            |            | flickering                          | 3G/4G: Normal (0.2s off, 1s on)        |
|------------|------------|------------|-------------------------------------|----------------------------------------|
|            |            |            | Off                                 | Device fault                           |
| 2 Status   | Status     | Red        | Stead On                            | External Power Supply is normal        |
|            | Status     |            | Off                                 | External power supply is lost          |
| 3 Ethernet | Red        | Flickering | Ethernet port has data transmission |                                        |
|            | Ellielliel | Reu        | Off                                 | Ethernet port has no data transmission |
| 4 RF       | DE         | Red        | Flickering                          | LoRa RF has data transmission          |
|            | KF         |            | Off                                 | LoRa RF has no data transmission       |

## 2.3 Interface Definition

#### **Power Supply**

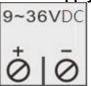

| Power Supply         |     |                              |  |
|----------------------|-----|------------------------------|--|
| No. Item Description |     |                              |  |
| 1                    | In+ | Positive Pole of Power Input |  |
| 2                    | In- | Negative Pole of Power Input |  |

## 2.4 Ethernet Port

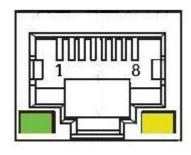

|     | Ethernet Port Introduction |       |                          |  |  |
|-----|----------------------------|-------|--------------------------|--|--|
| No. | Color                      | Item  | Description              |  |  |
| 1   | Orange white               | TX+   | Positive of Transmitting |  |  |
| 2   | Orange                     | TX-   | Negative of Transmitting |  |  |
| 3   | Green white                | RX+   | Positive of Receiving    |  |  |
| 4   | Blue                       | Data+ | Positive of two-way data |  |  |
|     |                            |       | communication            |  |  |
| 5   | Blue white                 | Data- | Negative of two-way data |  |  |
|     |                            |       | communication            |  |  |
| 6   | Green                      | RX-   | Negative of Receiving    |  |  |
| 7   | Brown white                | Data+ | Positive of two-way data |  |  |
|     |                            |       | communication            |  |  |
| 8   | Brown                      | Data- | Negative of two-way data |  |  |
|     |                            |       | communication            |  |  |

## 2.5 SIM Card Slot

S281 support 1.8V/3V SIM card

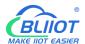

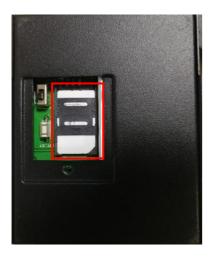

## 2.6 Power Switch/Upgrading Switch

Make sure device is powered off before inserting SIM card. Follow Open direction to push SIM card slot and then place the card into it.

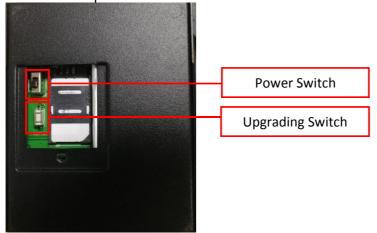

#### 2.7 External Antenna

S281 has 1 LoRa antenna and 1 GSM/3G/4G cellular network antenna

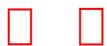

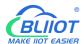

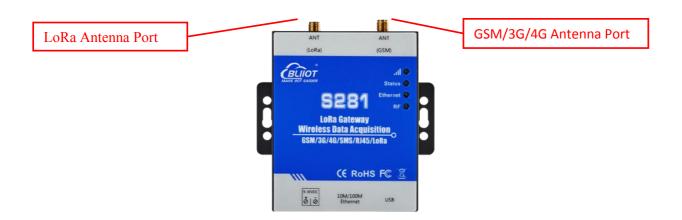

#### 2.8 USB Port

mini USB port is used to connect S281 to PC for configuring parameters and upgrading firmware

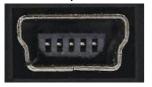

## 3 Gateway Mounting

This gateway supports horizontal placement on the table, wall-mounting and DIN Rail mounting.

## 3.1 Wall-Mounting

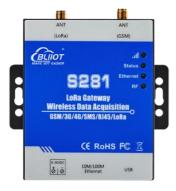

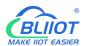

## 3.2 DIN-Rail Mounting

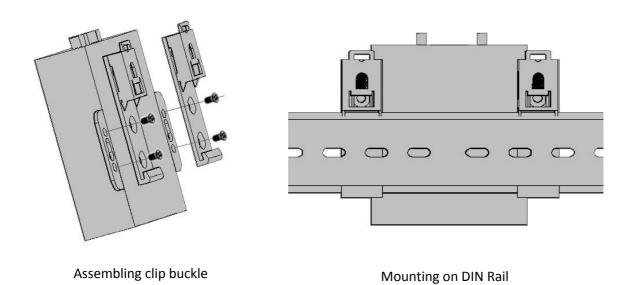

## **4 Parameter Configuration**

S281 configuration software has user-friendly interface. Just connect S281 Gateway (hereafter referred to as Gateway) to PC with USB cable to set parameters, export files and upgrade firmware.

## 4.1 Preparation for Configuring the Gateway

#### 4.1.1 Install USB Driver

Skip this process if USB driver is installed already

Download S281 configuration software and USB driver from BLIIoT website: <a href="https://www.iot-solution.com">www.iot-solution.com</a>
If any downloading issue, please contact BLIIoT sales team

#### 4.1.2 Search for Port Number

Right click My Computer, then click Property-Device Manager-Port, if it's connected normally and USB driver is installed successfully, it will show as below:(Gateway port number is COM5)

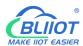

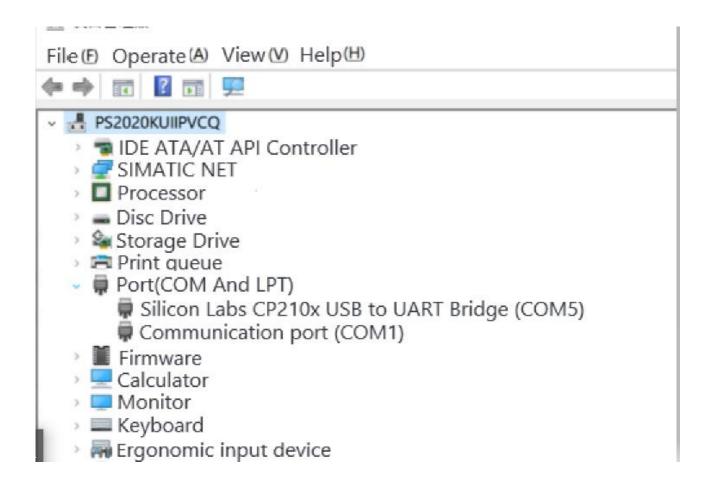

### 4.1.3 Login to Configuration Software

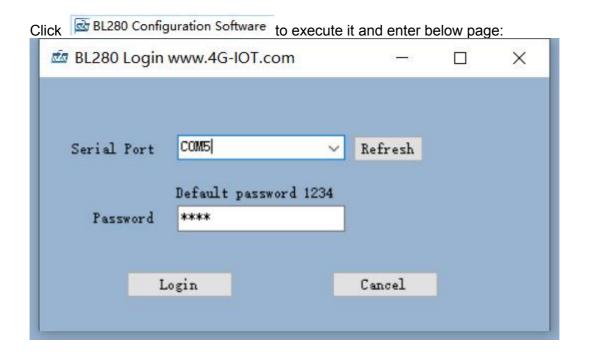

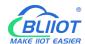

Select connected serial port , input password (default is 1234 and it's filled automatically), click login to enter below main page. If login is not successful, please check USB connection, password and port number.

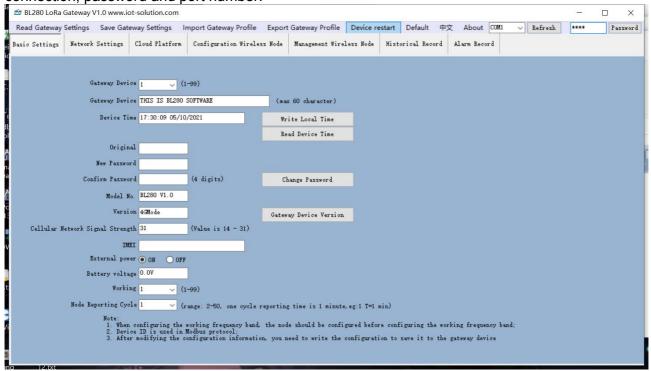

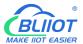

## 4.2 Basic Settings

In this page, user can quickly configure and get basic device information, including device model, version,password, time, ID,description,etc

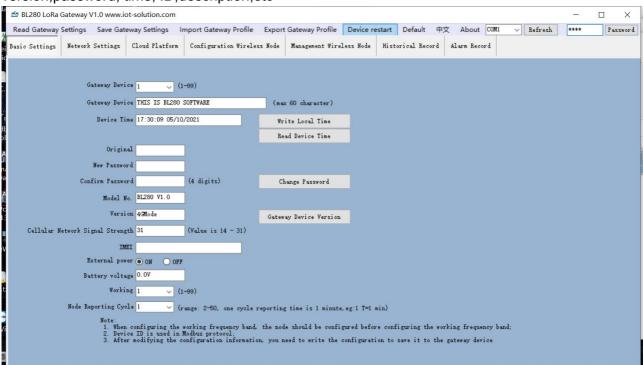

| Basic Information                   |                                                                                                    |         |  |  |
|-------------------------------------|----------------------------------------------------------------------------------------------------|---------|--|--|
| Item                                | Description                                                                                                    | Default |  |  |
| Device ID                           | Range: 1~247, device ID is used to identify the gateway in monitoring center                                                 | 1       |  |  |
| Gateway Device                      | Input custom device name                                                                                                    | Null    |  |  |
| Read Device Time                    | Read current gateway time                                                                                                    |         |  |  |
| Write Local Time                    | Write local compute time to gateway                                                                                          |         |  |  |
| Change Password                     | Click it to change password                                                                                                  |         |  |  |
| Original Password                   | Original device password                                                                                                    | Null    |  |  |
| New Password                        | Input new password                                                                                                    | Null    |  |  |
| Confirm Password                    | Confirm new password                                                                                                    | Null    |  |  |
| Gateway Device Version              | Click it to read device model, version, IMEI, cellular network signal strength                                               |         |  |  |
| Model No.                           | Device Model                                                                                                    |         |  |  |
| Version                             | Firmware version                                                                                                    |         |  |  |
| IMEI                                | Unique IMEI number of the communication module                                                                               |         |  |  |
| Battery Voltage                     | Backup battery voltage                                                                                                    |         |  |  |
| Cellular Network Signal<br>Strength | Cellular network signal strength, range 0-31, If the value is 0, please make sure SIM card is inserted properly and charged. |         |  |  |
| Working Frequency Range             | Range: 1~99, gateway and node must be in the same communication frequency range.                                             | 1       |  |  |
| Node Reporting Cycle                | Node data uploading cycle, Range: 2~50(minute)                                                                               | 1       |  |  |

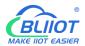

## 4.3 Ethernet & Cellular Network Configuration

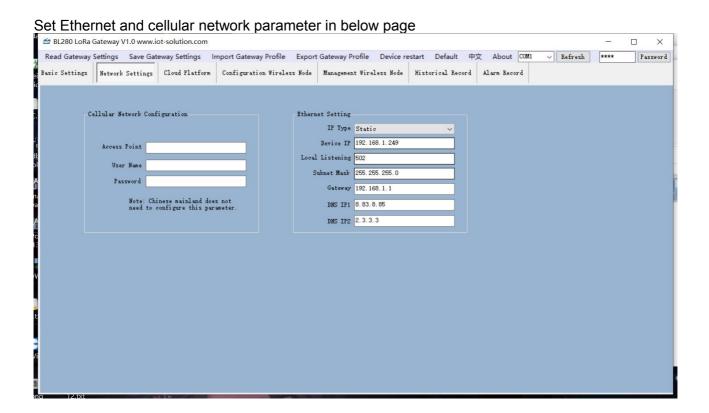

| Network Configuration |                                                                    |         |  |  |
|-----------------------|--------------------------------------------------------------------|---------|--|--|
| Item                  | Description                                                        | Default |  |  |
| APN                   | Mobile service provider APN access point                           | NI. II  |  |  |
| (Acess Point Name)    | (not necessary in China)                                           | Null    |  |  |
| User Name             | APN user name (not necessary in China)                             | Null    |  |  |
| Password              | APN password (not necessary in China)                              | Null    |  |  |
| IP Mode               | Set static / dynamic IP                                            | Static  |  |  |
| Device IP             | Gateway S281 IP Address                                            | Null    |  |  |
| Local Listening Port  | Device port number as TCP/UDP server, can be custom, range 0-65536 | Null    |  |  |
| Subnet Mask           | Current Subnet Mask                                                | Null    |  |  |
| Router IP             | Current Router IP Address                                          | Null    |  |  |
| DNS server 1          | Current DNS server 1 IP address                                    | Null    |  |  |
| DNS server 2          | Current DNS server 2 IP address                                    | Null    |  |  |

Note: this gateway can be used as TCP server and TCP client.

#### 4.4 Cloud Platform

This page is to configure the parameters for connecting device to internet. With rich automatic handshake login packages, custom heartbeat packages and logout function, it can be connected to

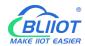

monitoring software or cloud for two-way communication through GPRS/3G/4G and Ethernet. Below are the options:

- 1) Modbus RTU Protocol, i.e. Modbus RTU over TCP, transfer Modbus RTU protocol in TCP link to realize two-way communication between gateway and host computer. For example, input cloud platform <a href="https://www.my-m2m.com">www.my-m2m.com</a>, Domain name: modbus.dtuip.com, port: 6651
- 2) Modbus TCP protocol, i.e.add TCP to the beginning and end of standard RTU protocol message to realize two-way communication between gateway and host computer. For example, input cloud platform <a href="https://www.my-m2m.com">www.my-m2m.com</a>, Domain name: mbtcp.dtuip.com, port: 6655
- 3) MQTT protocol, i.e. execute MQTT protocol in TCP link to realize two-way communication between gateway and host computer. The advantage of MQTT is data will be saved in cache if network is lost and re-transmitted once network recovers. For example, input cloud platform: <a href="https://www.my-m2m.com">www.my-m2m.com</a>, Domain name: mqtt.dtuip.com, port: 1883

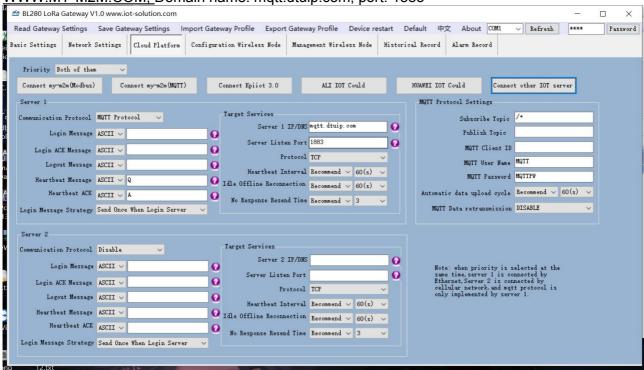

| Communication Protocol @Cloud Platform |                                                                                       |                |  |  |
|----------------------------------------|---------------------------------------------------------------------------------------|----------------|--|--|
| Item                                   | Description                                                                           | Default        |  |  |
| Priority                               | Set network priority, include Ethernet first, Cellular network first and both of them | Ethernet first |  |  |
| King Pigeon Cloud V2.0 (Modbus)        | Set parameters for server 1 to connect King Pigeon cloud V2.0 (Modbus RTU Over TCP)   |                |  |  |
| King Pigeon Cloud V2.0 (MQTT)          | Set parameters for server 1 to connect King Pigeon cloud V2.0 (MQTT)                  |                |  |  |
| King Pigeon Cloud V3.0                 | Set parameters for server 1 to connect King Pigeon cloud V3.0 (Modbus RTU Over TCP)   |                |  |  |
| Alibaba Cloud                          | Set parameters for server 1 to connect Alibaba Cloud(via private key)                 |                |  |  |
| HUAWEI Cloud                           | Set parameters for server 1 to connect HUAWEI Cloud(via private key)                  |                |  |  |
| Other Cloud Platform                   | Custom parameters for connecting to required servers                                  |                |  |  |

Note:

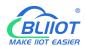

- (1) Priority setting, if Ethernet first is selected, it will use Ethernet for connecting server 1. If cellular network first is selected, celluar network will be used for connecting server 1. If both network is selected, server 2 will started, device supports both servers. Ethernet and cellular network will be used at the same time.
- (2) If connecting device to King Pigeon cloud V2.0 or V3.0, please contact BLIIoT sales team to get device serial number and put it in login package box

| Login Package@Cloud Platform  |                                                                                                    |                                 |  |  |
|-------------------------------|----------------------------------------------------------------------------------------------------|---------------------------------|--|--|
| Item                          | Description Defa                                                                                                    |                                 |  |  |
| Communication protocol        | Select communication protocol, include Prohibited, Modbus RTU Over TCP, MQTT                                                                                                    | Disabled                        |  |  |
| Login Message                 | Server side login handshake message                                                                                                    | Null                            |  |  |
| Login ACK Message             | If Login Acknowledgement Message is input, server must give response within 10s. Otherwise device will continue to send login message. Once login message sending times reach limit, device will be offline and then re-connect immediately. After device go offline 3 times, it will re-connect to service after the set interval    | Null                            |  |  |
| Logout Message                | If it's set and server sends logout message, device will go offline                                                                                                    | Null                            |  |  |
| Heartbeat Message             | If it's set, device will send heartbeat message frequentlyaccording to the set interval                                                                                                    | Null                            |  |  |
| Heartbeat ACK Message         | If it's set, server will send Heartbeat Acknowledge Message within 6s. Otherwise it will be timeout and device will send heartbeat message for reconnecting. Once the re-connecting times reach limit, device will go offline and reconnect immediately. After device goes offline 3 times, it will re-connect after the set interval | Null                            |  |  |
| Login Message Strategy        | Login Message Sending Rule                                                                                                    | Send<br>once login<br>to server |  |  |
| Protocol                      | Choose TCP, UDP                                                                                                    | TCP                             |  |  |
| Heartbeat Interval            | Heartbeat message sending interval, unit: second                                                                                                    | 60                              |  |  |
| Idle Offline<br>Re-connection | Once device is connected to server but no response is received from server within certain period, device will disconnect with server and re-connect after the set duration. Range: 0-65535, unit: second                                                                                                    | 120                             |  |  |
| No Response Resend<br>Time    | Set the times of device re-connecting to server if it goes offline. Range: 1-9. Unit: times. If it's not connected to server after the reconnecting times reaches limit, cellular network will automatically restart.                                                                                                    | 3                               |  |  |

| Server Setting@ Cloud Platform  |                                     |      |  |
|---------------------------------|-------------------------------------|------|--|
| Item Description <b>Default</b> |                                     |      |  |
| Server IP/ Domain Name          | Target Server IP or Domain Name Nul |      |  |
| Server Port                     | Target Server Port                  | Null |  |

| MQTT Setting@Cloud Platform |                                                      |         |  |
|-----------------------------|------------------------------------------------------|---------|--|
| Item                        | Description                                          | Default |  |
| Subscription Topic          | Subscription topic when device receives control data | Null    |  |
| Publish Topic               | Topic of device publishing messages                  | Null    |  |

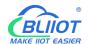

| MQTT Device ID            | Device serial number, unique identification N           |                           |  |
|---------------------------|---------------------------------------------------------|---------------------------|--|
| MQTT User Name            | User Name of device to publish topic in proxy server    | oxy server Null           |  |
| MQTT Password             | Password of device to publish topic in proxy server     | opic in proxy server Null |  |
| Data Uploading Interval   | Device data uploading interval, minimum 10s             |                           |  |
| MOTT Data                 | If it's enabled, device data will be saved in cached if |                           |  |
| MQTT Data Re-transmission | network disconnect and re-transmitted once network      | Disabled                  |  |
| IXE-transmission          | recovers                                                |                           |  |

Note: MQTT protocol can only be realized in Server 1

#### S281 only support connecting to Alibaba cloud and HUAWEI Cloud without certificate

| Alibaba Cloud Parameter Setting@Cloud Platform |                                                                                                |          |  |
|------------------------------------------------|------------------------------------------------------------------------------------------------|----------|--|
| Item                                           | Description                                                                                    | Default  |  |
| Communication Protocol                         | Select Enable or Disable                                                                       | Disabled |  |
| ProductKey                                     | Set the same ProductKey as Alibaba cloud (IOT platform—device—click DeviceSecret to view it)   | Null     |  |
| DeviceName                                     | Set the same DeviceName as Alibaba cloud (IOT platform—device—click DeviceSecret to view it)   | Null     |  |
| DeviceSecret                                   | Set the same DeviceSecret as Alibaba Cloud (IOT platform—device—click DeviceSecret to view it) | Null     |  |
| Region                                         | Select Alibaba Cloud server location, default is China East 2 (Shanghai)                       | Null     |  |
| Uploading Interval                             | Set interval of uploading device data to cloud, minimum 10s                                    | 60s      |  |

Note: Alibaba cloud IOT model is under development. Thus datapoint must be added one by one. When adding datapoint, make sure the identification mark is the same as the MQTT mark in configuration software. For example, if MQTT identification mark of node WT107 ID 1 temperature value is TEMP1, set the same datapoint mark TEMP1 in Alibaba cloud. For other marks refer to: Appendix C MQTT Application

| HUAWEI Cloud Parameter Setting@Cloud Platform |                                                                                              |         |  |
|-----------------------------------------------|----------------------------------------------------------------------------------------------|---------|--|
| Item                                          | Description                                                                                  | Default |  |
| Communication Protocol                        | Select Enable or Disable                                                                     | Disable |  |
| DeviceID                                      | Set the same Device ID as HUAWEI Cloud (IOT Platform-device-device ID)                       | Null    |  |
| DeviceSecret                                  | Set the same DeviceSecret as HUAWEI Cloud when creating devices                              | Null    |  |
| Service ID                                    | Set the same Service ID as HUAWEI Cloud (IOT Platform-Product-Service ID)                    | Null    |  |
| Server IP/Domain Name                         | Input IP of connecting HUAWEI cloud via MQTT (Enter console-click overview to get server IP) | Null    |  |
| Server Port                                   | HUAWEI IOT platform port, fixed 1883                                                         | 1883    |  |
| Data Uploading Interval                       | Interval of data uploading to cloud, minimum 10s                                             | 60s     |  |

Note: Please make sure the datapoint identification mark in HUAWEI Cloud is the same as the MQTT mark in configuration software. For example, if MQTT mark of node WT107 ID 1 temperature value is TEMP1, then set TEMP1 in HUAWEI cloud as datapoint mark. For other marks refer to Appendix C MQTT Application

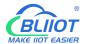

## 4.5 Wireless Node Configuration

Below page is to configure node parameters. Before configuration, the node must be powered on.Make sure node and gateway are in the same network, i.e. frequency range: default is 1. Once node is started, it will be shown on the right. Each node has 5 minutes to be configured. If newly added node is not listed on the right, please restart it. Each node has its own unique MAC address. Node can be found by its MAC address. There are 12 types of nodes, WT100-WT111. WT100 is transparent transmission node and the rest are data collection nodes. Below is the example of configuring WT107 and WT100.

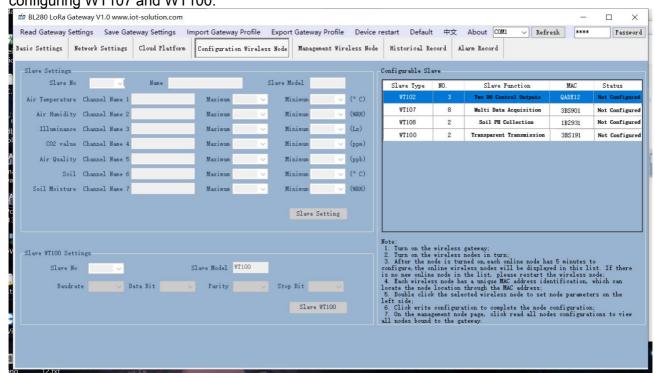

#### Steps to add multiple-data node WT107:

- 1. Start node WT107. LED indicator will flicker once and be off. Once it has paired with gateway, LED indicator will be steady on
- 2. Find node WT107 on the right and double click it to configure
- 3. Input node WT107 parameter on the left and click Slave Setting to save it. Once node receives configuration data, LED indicator will be flickering for 2s
- 4. After 5 minutes' configuration, LED indicator will be off and flicker once every 8s.

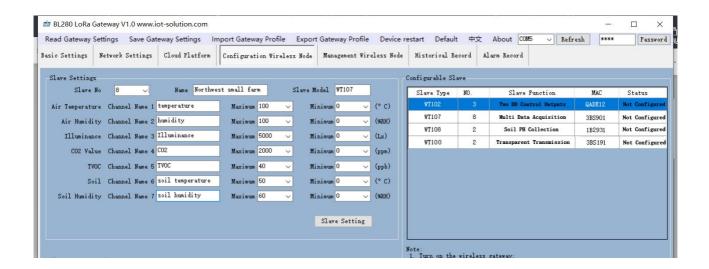

| WT Series Data Collection Node@Wireless Node Configuration |                                                     |      |  |
|------------------------------------------------------------|-----------------------------------------------------|------|--|
| Item                                                       | <b>Description</b> Def                              |      |  |
| Node Number                                                | Node Identification Number                          | 1    |  |
| Input Data Type                                            | Air Temperature                                     | 0    |  |
| Input Data Type                                            | Air Humidity                                        | 0    |  |
| Input Data Type                                            | Light Intensity                                     | 0    |  |
| Input Data Type                                            | CO2                                                 | 0    |  |
| Input Data Type                                            | TVOC (air quality)                                  | 0    |  |
| Input Data Type                                            | Soil Temperature                                    | 0    |  |
| Input Data Type                                            | Soil Humidity                                       | 0    |  |
| Channel Name                                               | Can be custom                                       | Null |  |
| Maniman                                                    | If current value reaches highest limit, system will |      |  |
| Maximum                                                    | trigger alarm and save alarm record                 | 0    |  |
| B. d                                                       | If current value reaches lowest limit, system will  | II a |  |
| Minimum                                                    | trigger alarm and save alarm record                 | 0    |  |
| Slave Setting                                              | Click it to save node configuration                 |      |  |

Note: This is the example of node WT107 configuration. For other nodes, refer to Appendix B Register Address

#### Steps to add node WT100 (RS485 Transparent Transmission):

- 1. After WT100 is started, LED indicator will flicker once and be off
- 2. Select WT100 in the right list and double click it to enter configuration
- 3. Input WT100 parameters on the left and click Slave Setting to save it. Once node receives the configuration, LED indicator will be flickering for 2s
- 4. After 5 minutes configuration, LED indicator will be off. Every time transparent data is received, LED indicator will flicker.

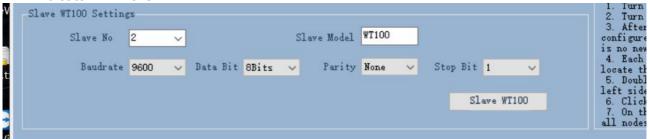

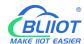

| WT100 RS485 Transparent Transmission@ Wireless Node Confguraiton |                                                                                  |         |
|------------------------------------------------------------------|----------------------------------------------------------------------------------|---------|
| Item                                                             | Description                                                                      | Default |
| Slave No.                                                        | Node Identification Number                                                       | 1       |
| Baud Rate                                                        | Select from "2400", "4800", "9600", "14400", "19200", "38400", "57600", "115200" | 9600    |
| Data Bit                                                         | Select "8 Bit", "9 Bit"                                                          | 8       |
| Parity Bit                                                       | Select"None", "Even", "Odd"                                                      | None    |
| Stop Bit                                                         | Select "1 Bit", "2 Bit"                                                          | 1       |
| Salve WT100                                                      | Click Slave WT100 to save configuration setting                                  |         |

## 4.6 Wireless Node Management

User can view all node setting and register information. Below page is the information of nodes

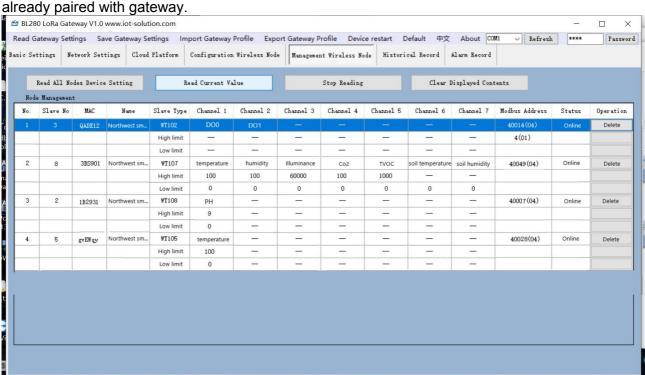

| Wireless Node Management      |                                                            |  |  |
|-------------------------------|------------------------------------------------------------|--|--|
| Item Description Default      |                                                            |  |  |
| Read All Nodes Device Setting | Click to read all configured node information              |  |  |
| Read Current Register Value   | Click to monitor all nodes' register value (exclude WT100) |  |  |
| Delete                        | Delete nodes                                               |  |  |

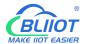

#### 4.7 Historical Record

Below page is historical record display. Active reporting data of nodes is saved. Max 2000 records can be stored.

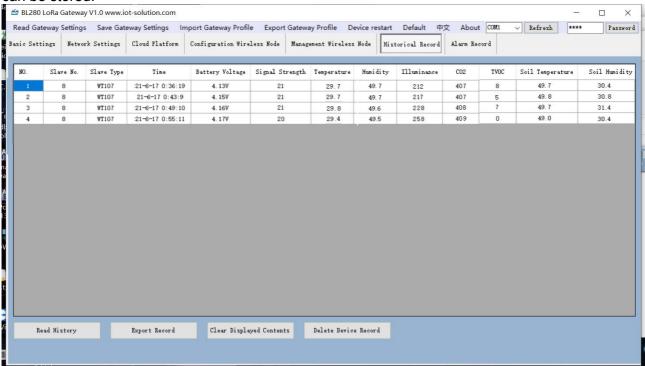

| Historical Record        |                                                                                              |  |  |  |
|--------------------------|----------------------------------------------------------------------------------------------|--|--|--|
| Item                     | <b>Description</b> De                                                                        |  |  |  |
| Read History             | Display all historical records in the table                                                  |  |  |  |
| Clear Displayed Contents | Clear contents from the table                                                                |  |  |  |
| Export Record            | Export historical records to .XML format file                                                |  |  |  |
| Delete Device Record     | Delete all historical records and alarm events. Start to save data from the first new record |  |  |  |

Note: The temperature and other data in above table is only the data collected by WT107. If it's not WT107, the data will be different. For example, if it's WT108, then the value is soil PH. For other data type, please refer to <u>Appendix B Register Address</u>

#### 4.8 Alarm Record

Below page is to view alarm records. It's used to save alarm events when the collected value is higher or lower than the limit. Max 500 records can be saved.

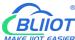

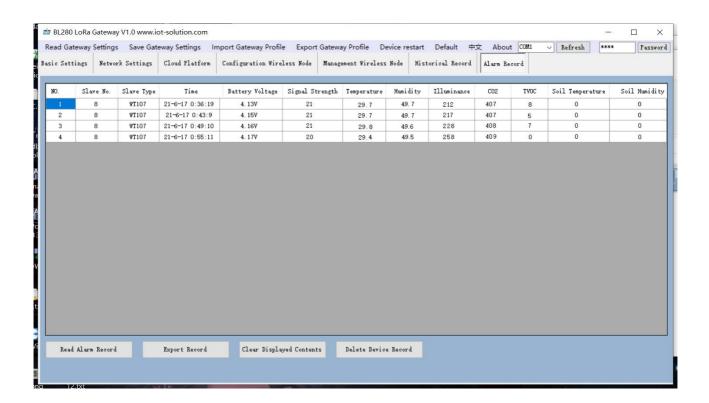

| Alarm Record             |                                                                             |  |  |
|--------------------------|-----------------------------------------------------------------------------|--|--|
| Item Description Def     |                                                                             |  |  |
| Read Alarm Record        | Display all alarm records in the table                                      |  |  |
| Clear Displayed Contents | Clear the contents from current table                                       |  |  |
| Export Record            | Export alarm records to XML format file                                     |  |  |
| Delete Device Record     | Delete all alarm records and start to save data from the first new records. |  |  |

Note: The temperature and other data in above table is only the data collected by WT107. If it's not WT107 (WT101 and WT102 have no alarm records), the data will be different. For example, if it's WT108, then the value is soil PH. For other data type, please refer to <u>Appendix B Register Address</u>

#### 5 SMS Command

This device supports remote configuration, inquiry and control with SMS. For details, please refer to Appendix A SMS Command List, Below are the tips:

- 1. Gateway default password is 1234 and can be changed with SMS to ensure safety
- 2. Password in SMS commands refers to device password, for example 1234, directly input it
- 3. "+" in SMS commands is not command message. Please don't add any space or character
- 4. Make sure capital letters and lowercase letters are correctly edited in SMS commands. For example, password is PWD, not pwd

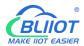

- 5. If password is correct but command is wrong, gateway will return message" wrong command format, please confirm", then please check the spelling, letter format and other details
- 6. If password is wrong, there will be return message
- 7. If there's no return message from gateway once it receives SMS command, please check whether password is correct and signal is normal.

#### 6 Communication Protocol

Gateway S281 support Modbus TCP, Modbus RTU and MQTT. It can be connected to Alibaba Cloud, HUAWEI Cloud, King Pigeon Cloud, SCADA an other host computers through cellular and Ethernet network

It has various nodes for collecting different data. Below is the diagram of node and register mapping relationship (For node collecting sequence, please refer to <u>Appendix B Register Address</u>)

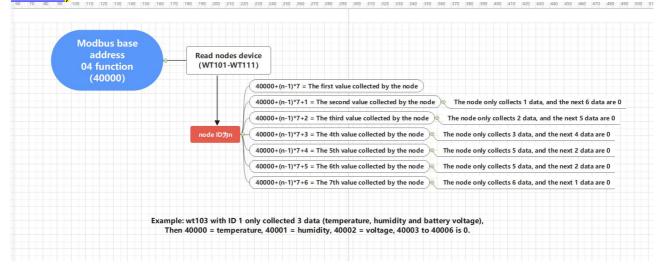

#### 6.1 Modbus RTU Protocol

(1) Function code 04H(0x04): read input register (read node WT107, data is air temperature, humidity, light intensity, CO2, TVOC and soil temp & humi)

Message format sent from master server station:

| Content                   | Byte QTY | Data Sent | Remark                                                                                                    |  |
|---------------------------|----------|-----------|----------------------------------------------------------------------------------------------------|--|
| Device Address            | 1        | 01H       | Device 01, range: 1-247, same as the set address                                                                                                    |  |
| Function Code             | 1        | 04H       | Read input register                                                                                                    |  |
| Register Starting Address | 2        | 9C 40H    | Range: 9C40H-9C46 (40000-40006) refer to below note for address relations. Data sending sequence: high byte will be in front of low byte, for example 0010, sequence is 00 10 |  |

Page 29 of 53

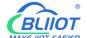

| Qty of Read Register | 7 | 00 07H | Range:0000H-0006H,read corresponding gateway parameter, data is sent in sequence. For example, 0008, sequence: 00 08 |
|----------------------|---|--------|----------------------------------------------------------------------------------------------------|
| CRC Check            | 2 | 9E 4CH | Check according to actual requirement, low byte is in front                                                          |

Note: Gateway S281 supports max 50 nodes. Up to 350 register data can be read. If more than that, data reading will be invalid. Reading register starting address is 40000(9C40H). The corresponding node register is (n-1)\*7+40000 (n is device ID). If WT107 ID is 5, then it's needed to read 7 data consecutively starting from 40035

Return Message Format:

| Content            | Byte Qty | Data Sent                                                    | Remark                                                                                                    |
|--------------------|----------|--------------------------------------------------------------|----------------------------------------------------------------------------------------------------|
| Device Address     | 1        | 01H                                                          | Device 01, must be the same as data sent                                                                                                    |
| Function Code      | 1        | 04H                                                          | Read input register                                                                                                    |
| Returned Byte Size | 1        | 0EH                                                          | Data: 2N, N is the number of viewing register number                                                                                                    |
| Returned Data      | 14       | 01 31<br>02 44<br>00 C8<br>01 9A<br>00 06<br>01 C2<br>01 F4H | From left to right, every 2 bytes refer to one gateway register parameter 0131H: 305, temperature 30.5 C; 0244H: 580, humidity 58.0 %RH; 00C8H: 200, light intensity 200 ILL; 019AH: 410, Co2 concentration 410 ppm; 0006H: 6, TVOC concentration 6 ppb; 01C2H: 450, soil temperature 45.0 C; 01F4H: 580, soil humidity 50.0 %RH. |
| CRC Check          | 2        | B3 B6H                                                       | Check according to actual requirement, low byte is in front                                                                                                    |

(2) Function code 01H(0x01): read coil status (read WT102, 2 DO for control output)

Message Format sent from server master station:

| Content                   | Byte Qty | Data Sent | Remark                                                                                                   |
|---------------------------|----------|-----------|----------------------------------------------------------------------------------------------------|
| Device Address            | 1        | 01H       | Device 01, range: 1-247, same as the set address                                                         |
| Function Code             | 1        | 01H       | Read coil status                                                                                         |
| Start Address of Register | 2        | 00 00H    | Read 2 channel digital output status of node WT102 with ID 1. For details, please refer to below remark. |
| QTY of Read Register      | 10       | 00 0AH    | Range: 0000H-0009H, read 2 channels digital output status of node WT102 with ID 1-5                      |
| CRC Check                 | 2        | BC 0DH    | Check according to actual status. Low byte is in front.                                                  |

Note: Maximum 100 registers of digital output can be read. If more than that, it will be invalid. Each WT102 has 2 digital output and its Modbus address relation is(ID-1)\*2. If the starting address of node WT102 with ID 1 is 0, then the starting address of node WT102 with ID 2 is 2.

Return Message Format:

| Content            | Byte Qty | Data Sent | Remark                                                             |
|--------------------|----------|-----------|--------------------------------------------------------------------|
| Device Address     | 1        | 01H       | Device 01, same as data sent                                       |
| Function Code      | 1        | 01H       | Read coil status                                                   |
| Returned Byte Size | 1        | 02H       | Data: N / 8 + N % 8, N is the quantity of register to be inquired. |
| Returned Data      | 2        | 01 00     | Returned data sequence. Low byte is in front of high byte          |
| CRC Check          | 2        | B8 6CH    | Check according to actual requirement, low byte is in front        |

(3) Function code 02H(0x02): read discrete input status (Read node WT101, 4 digital inputs)

Message Format Sent from server master station:

| Content                      | Byte Qty | Data Sent | Remark                                                                             |
|------------------------------|----------|-----------|------------------------------------------------------------------------------------|
| Device Address               | 1        | 01H       | Device 01, range: 1-247, same as the set address                                   |
| Function Code                | 1        | 02H       | Read discrete input status                                                         |
| Starting Address of Register | 2        | 00 00H    | Read 4 digital inputs of WT101 with ID 1. For more details, refer to below remark. |
| Qty of Read Register         | 8        | 00 08H    | Range: 0000H-0007H, read 4 digital inputs of WT101 with ID 1 and 2                 |
| CRC Check                    | 2        | 79 CCH    | Check according to actual requirement, low byte is in front                        |

Remark: Max 200 registers of digital input status can be read. If more than that, it's invalid. Each WT101 has 4 digital inputs. The corresponding Modbus address is (ID-1)\*4, for example, if the starting address of node WT101 with ID 1 is 0, then the starting address of ID 2 is 4.

Return Message Format:

| Content            | Byte Qty | Data Sent | Remark                                                             |
|--------------------|----------|-----------|--------------------------------------------------------------------|
| Device Address     | 1        | 01H       | Device 01, same as data sent                                       |
| Function Code      | 1        | 02H       | Read discrete input status                                         |
| Returned Byte Size | 1        | 01H       | Data: N / 8 + N % 8, N is the quantity of register to be inquired. |
| Returned Data      | 2        | F0        | Every 8 bit of input data form a byte. Low byte is in front.       |
| CRC Check          | 2        | A1 CCH    | Check according to actual requirement, low byte is in front        |

#### 6.2 Modbus TCP Protocol

(1) Function code 04H(0x04): read input register (Read node WT107, data is air temperature, air humidity, light intensity, CO2, TVOC and soil temperature & humidity)

Message Format Sent from server master station:

| Content            | Byte Qty | Data Sent | Remark                               |
|--------------------|----------|-----------|--------------------------------------|
| Counter of command | 1        | 00 00H    | Every time data package is sent, the |
| Counter of command | 1        | 00 000    | counter value will be added by 1     |
| Fixed character    | 1        | 00H       | Fixed format, fixed character        |
| Fixed character    | 1        | 00H       | Fixed format, fixed character        |

Page 31 of 53 Shenzhen Beilai Technology Co., Ltd.

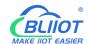

| Following message size          | 1 | 00 06H  | Fill based on following byte size                                                                                                    |
|---------------------------------|---|---------|----------------------------------------------------------------------------------------------------|
| Following message size          | 1 | 00 0011 | Fill based off following byte size                                                                                                    |
| Device Address                  | 1 | 01H     | Device 01, range: 1-247, same as set address                                                                                                    |
| Function Code                   | 1 | 04      | Read input register                                                                                                    |
| Starting Address of<br>Register | 2 | 9C 40H  | Range: 9C40H-9C46(40000-40006), address definition is in below remark. Data sequence: high byte is in front. For example, 0010, the sequence is 00 10 |
| Qty of Read Register            | 7 | 00 07H  | Range: 0000H-0006H, read corresponding gateway parameter. Data sequence: high byte is in front. For example, 0008, sequence is 00 08                  |

Note: Gateway S281 can support maximum 50 nodes. Up to 350 registers can be read. If more than that, it's invalid. Starting address of reading register is 40000(9C40H), the corresponding node register is (n-1)\*7+40000(n is device ID), for example if WT107 ID is 5, then read 7 consecutive data from 40035

#### Return Message Format

| Content                | Byte Qty        | Data Sent | Remark                                        |
|------------------------|-----------------|-----------|-----------------------------------------------|
| Command Counter        | 1               | 00 00H    | Same as data sent                             |
| Command Counter        | 1               | 00 0011   | Same as data sem                              |
| Fixed character        | 1               | 00H       | Fixed format, fixed character                 |
| Fixed character        | 1               | 00H       | Fixed format, fixed character                 |
| Following message size | 1               | 00 11H    | Same as following message byte size           |
| Following message size | 1               | 01H       | Device 01 same as data cent                   |
| Device Address         | 1               | UIH       | Device 01, same as data sent                  |
| Function Code          | 1               | 04H       | Read input register                           |
| Return Byte Size       | 1               | 0EH       | Data: N / 8 + N % 8, N is the qty of register |
| Return Byte Size       | '               | OLIT      | to be inquired                                |
|                        |                 |           | From left to right, every 2 bytes represents  |
|                        |                 | 01 26     | a gateway register parameters                 |
|                        |                 | 02 2B     | 0126H: 294, temperature 29.4 ℃;               |
|                        |                 | 00 44     | 022BH: 555, humidity 55.5 %RH;                |
| Return Data            | 14              | 01 90     | 0044H: 68, light intensity 68 lx;             |
|                        |                 | 00 0A     | 0190H: 400, Co2 concentration 400 ppm         |
|                        | 01 E0<br>01 F4H | 01 E0     | 000AH: 10, TVOC concentration 10 ppb;         |
|                        |                 | 01 F4H    | 01E0H: 480, soil temperature 48.0 ℃;          |
|                        |                 |           | 01F4H: 580, soil humidity 50.0 %RH            |

#### (2) Function code 01H(0x01): read coil register (read node WT102 with 2 digital outputs)

#### Message Format sent from server master station:

| Wessage Format sent from server master station. |          |           |                                        |  |
|-------------------------------------------------|----------|-----------|----------------------------------------|--|
| Content                                         | Byte Qty | Data Sent | Remark                                 |  |
| Command Counter                                 | 1        | 00 00H    | Every time a data package is sent, the |  |
| Command Counter                                 | 1        | 00 00H    | counter value will be added by 1       |  |
| Fixed Character                                 | 1        | 00H       | Fixed format, fixed character          |  |
| Fixed Character                                 | 1        | 00H       | Fixed format, fixed character          |  |
| Following Message Size                          | 1        | 00.06H    | Come as following massage byte size    |  |
| Following Message Size                          | 1        | 00 06H    | Same as following message byte size    |  |

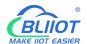

| Device Address               | 1  | 01H    | Device 01, range: 1-247, same as set address                                                   |
|------------------------------|----|--------|------------------------------------------------------------------------------------------------|
| Function Code                | 1  | 01     | Read coil register                                                                             |
| Starting Address of Register | 2  | 00 00H | Read 2 digital output status of WT102 with ID 1. More details can be viewed from below remark. |
| Qty of Read Register         | 10 | 00 0AH | Range: 0000H-0009H, read 2 digital output status of WT102 with ID 1-5                          |

Remark: Maximum 100 registers of digital output can be read each time. If more than 100 registers, it will be invalid. Each WT102 has 2 digital outputs. The corresponding Modbus address is (ID-1)\*2, for example, the starting address of WT102 with ID 1 is 0, then the starting address of WT102 with ID 2

#### **Return Message Format**

| Content                | Byte Qty | Data Sent | Remark                                            |
|------------------------|----------|-----------|---------------------------------------------------|
| Command Counter        | 1        | 00 00H    | Camp as data sent                                 |
| Command Counter        | 1        | 00 0011   | Same as data sent                                 |
| Fixed Character        | 1        | 00H       | Fixed format, fixed character                     |
| Fixed Character        | 1        | 00H       | Fixed format, fixed character                     |
| Following Message Size | 1        | 00 05H    | Same as following message byte size               |
| Following Message Size | 1        | 01H       | Device 01, same as data sent                      |
| Device Address         | 1        | UIH       |                                                   |
| Function Code          | 1        | 01H       | Read coil register                                |
| Return Byte Size       | 1        | 02H       | Data: 2N, N is the qty of register to be inquired |
| Return Data            | 2        | 01 00H    | Every 8 bits form 1 byte. Low byte is in front.   |

(3) Function code 02H(0x02): read discrete input status (read node WT101 with 4 digital inputs)

Message Format Sent from server master station:

| Content                         | Byte Qty | Data Sent | Remark                                                                                        |  |
|---------------------------------|----------|-----------|-----------------------------------------------------------------------------------------------|--|
| Command Counter                 | 1        | 00 00H    | Every time a data package is sent, the                                                        |  |
| Command Counter                 | 1        | 00 0011   | counter value will be added by 1                                                              |  |
| Fixed Character                 | 1        | 00H       | Fixed format, fixed character                                                                 |  |
| Fixed Character                 | 1        | 00H       | Fixed format, fixed character                                                                 |  |
| Following Message Size          | 1        | 00 06H    | Come so following manages buts size                                                           |  |
| Following Message Size          | 1 00 06H |           | Same as following message byte size                                                           |  |
| Device Address                  | 1        | 01H       | Device 01, range 1-247, same as set address                                                   |  |
| Function Code                   | 1        | 02        | Read discrete input status                                                                    |  |
| Starting Address of<br>Register | 2        | 00 00H    | Read 4 digital input status of WT101 with ID 1. More details can be viewed from below remark. |  |
| Qty of Read Register            | 10       | 00 08H    | Range: 0000H-0007H, read 4 digital inp status of WT101 with ID 1&2                            |  |

Note: Maximum 200 registers of digital inputs can be read each time. If more than that, it's invalid. Each WT101 has 4 digital inputs. The corresponding Modbus address is (ID-1)\*4, for example, if the starting address of WT101 with ID 1 is 0, then the starting address of WT101 with ID 2 is 4

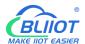

#### Return Message Format

| Content                | Byte Qty | Data Sent | Remark                                         |  |
|------------------------|----------|-----------|------------------------------------------------|--|
| Command Counter        | 1        | 00 00H    | Same as data sent                              |  |
| Command Counter        | 1        | 00 00H    | Same as data sem                               |  |
| Fixed Character        | 1        | 00H       | Fixed format, fixed character                  |  |
| Fixed Character        | 1        | 00H       | Fixed format, fixed character                  |  |
| Following Message Size | 1        | 00 04H    | Same as following message byte size            |  |
| Following Message Size | 1        | 01H       | Dovice 01 same as data cent                    |  |
| Device Address         | 1        | וטוח      | Device 01, same as data sent                   |  |
| Function Code          | 1        | 02H       | Read discrete input status                     |  |
| Return Byte Size       | 1        | 02H       | Data: 2N, N is qty of register to be inquired  |  |
| Return Data            | 2        | F0H       | Every 8 bit forms 1 byte, low byte is in front |  |

#### 6.3 MQTT Protocol

Gateway S281 supports standard MQTT protocol, support Modbus RTU to MQTT and can be connected to cloud platform easily. More details can be viewed from <a href="Appendix C MQTT Application">Appendix C MQTT Application</a>

## 7 Firmware Upgrading

This device has modular design. If there's any network upgrading from telecommunication service provider, it's not necessary to change the complete hardware but only communication module.

Firmware can be upgraded through USB port. If any requirement for firmware upgrading, please contact us.

## 8 Warranty Term

1) This device has one year warranty from the date of purchase. Any material or manufacturing quality problem can be repaired for free.

Any issues caused by human damage or wrong operation are beyond warranty range.

## 9 Technical Support

Shenzhen Beilai Technology Co., Ltd.

Tel: 0755-29451836

Website: https://www.bliiot.com/

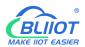

## 10 Appendix A SMS Command List

#### **Change Pasword**

| Action | Command                     | Return Message        |
|--------|-----------------------------|-----------------------|
| Set    | Old password+P+new password | This is new password. |
| Set    |                             | Please save it.       |

Note: default password is 1234 and new password must be 4 digits

#### **Set Device ID**

| Action  | Command       | Return Message |
|---------|---------------|----------------|
| Set     | Password+IDxx | ID: xx         |
| Inquire | Password+IDE  | ID: XX         |

Note: ID is fixed character, range: 1-247, default is 1

#### **Set Device Time**

| Action  | Command               | Return Message     |
|---------|-----------------------|--------------------|
| Set     | Password+DxxxxxxTyyyy | xxxxxxxxxxx (year, |
| Inquire | Password+D            | month, date, hour, |
|         |                       | minute)            |

Note: xxxxxx is year month date and yyyy is hour minute. Each property has 2 bits. If it's 1 bit, then add 0 in the front. For example, set device time to be 12:30, Oct 8, 2016, the command is 1234D161008T1230

#### **Inquire Device Status**

| Action | Command     | Return Message                                                                                                    |
|--------|-------------|----------------------------------------------------------------------------------------------------|
| Action | Password+EE | Time: Device ID: IMEI: Cellular Network Signal Strength: External Power Supply Normal/Power Lost Model Number: Version: |
|        |             | Description:                                                                                                    |

#### **Set Network Priority**

| Action  | Command        | Return Message    |
|---------|----------------|-------------------|
| Set     | Password+NET   | Notwork Priority: |
| Inquire | Password+NET+x | Network Priority: |

Note: x is 0-2, 0 is Ethernet first, 1 is cellular first, 2 is both Ethernet and cellular network. For example, set Ethernet first, the command is 1234NET0

#### **Set Cellular Network Parameter**

| Action  | Command                         | Return Message |
|---------|---------------------------------|----------------|
| Set     | Password+AP+Access Point+#+User | APN:           |
| Set     | Name+#+Password                 | User Name:     |
| Inquire | Password+AP                     | Password       |

f 53 Shenzhen Beilai Technology Co., Ltd.

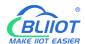

| Delete | Password+APDEL |  |
|--------|----------------|--|
|        |                |  |

#### **Inquire Cellular Network Status**

| Action  | Command             | Return Message |
|---------|---------------------|----------------|
| Inquiry | Password+GPRSonline | GPRS is online |

#### **Set / Enable Network**

| Action                    | Command                                                      | Return Message                     |
|---------------------------|--------------------------------------------------------------|------------------------------------|
| Enable                    | Cellular network: Password+GPRSON1 Ethernet: Password+ETHON1 | GPRS enabled<br>Ethernet enabled   |
| Disable                   | Password+GPRSOFF Password+ETHOFF                             | GPRS disabled<br>Ethernet disabled |
| Inquire Network<br>Status | Password+INTE Note: INTE is fixed character                  | Same as above                      |

#### **Set Ethernet Server**

| Action  | Command                             | Return Message      |
|---------|-------------------------------------|---------------------|
| Set     | Password+ETHIP+ IP address+*+port   | Local IP:           |
| Set     | Note: ETHIP, * are fixed characters | Port:               |
| Inquire | Password+ETHIP                      | Same as above       |
| Doloto  | Password+ETHIPDEL                   | Same as above (i.e. |
| Delete  | Password+ETHIPDEL                   | value is null)      |

#### **Set Device Restart**

| Action | Command         | Return Message     |
|--------|-----------------|--------------------|
| Set    | Password+REBOOT | Device is rebooted |
|        |                 | successfully       |

#### **Reset to Factory Setting**

| Action | Command        | Return Message                                      |
|--------|----------------|-----------------------------------------------------|
| Set    | Password+RESET | Device is returned to factory setting successfully. |

#### **Inquiry Register Current Value**

| Action  | Command               | Return Message        |
|---------|-----------------------|-----------------------|
| Inquire | Password+RCU+xx-yy-zz | R1: xxxxx (Y)         |
|         |                       | R2: xxxxx (Y)         |
|         |                       | Rx: xxxxx (N)         |
|         |                       | Note: Y refers to     |
|         |                       | normal, N means alarm |

Note: RCU are fixed characters. xx , yy, zz.....represent node addresses, range: 01-50, each address has 2 bits. Single or multiple registers can be inquired. For example, inquire device 1 and 8. The command is 1234RCU0108.

#### **Delete Node**

| Action | Command           | Return Message    |
|--------|-------------------|-------------------|
| Set    | Password+DELDEVxx | Node: xx, deleted |
|        |                   | successfully      |

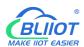

Note: xx is device ID, range: 01-50. Only single node can be deleted each time.

# **Inquire Node Communication Status**

| Action  | Command       | Return Message   |
|---------|---------------|------------------|
| Inquire |               | Communication is |
|         | Password+RCUC | normal: xx, yy   |
|         | Communicatio  | Communication    |
|         |               | abnormal: zz     |

Note: Above is to inquiry communication status between node and gateway.

# 11 Appendix B Register Address

(1) S281 registers are used for mapping and storing different node data. Input register, read only, support function code 04

| Mapping Address |         | Data Name① |                    | Data       | Remark2 |
|-----------------|---------|------------|--------------------|------------|---------|
| Hexadecimal     | Decimal | Data Nar   | Data Name          |            | Remark  |
| 9C 40           | 40000   |            | Air Temperature    | 16 bit int | Y=X/10  |
| 9C 41           | 40001   |            | Air Humidity       | 16 bit int | Y=X/10  |
| 9C 42           | 40002   |            | Light Intensity    | 16 bit int | Y=X     |
| 9C 43           | 40003   | Node 1     | CO2 Concentration  | 16 bit int | Y=X     |
| 9C 44           | 40004   |            | TVOC Concentration | 16 bit int | Y=X     |
| 9C 45           | 40005   |            | Soil Temperature   | 16 bit int | Y=X/10  |
| 9C 46           | 40006   |            | Soil Humidity      | 16 bit int | Y=X/10  |
| 9C 47           | 40007   |            | Air Temperature    | 16 bit int | Y=X/10  |
| 9C 48           | 40008   |            | Air Humidity       | 16 bit int | Y=X/10  |
| 9C 49           | 40009   |            | Light Intensity    | 16 bit int | Y=X     |
| 9C 4A           | 40010   | Node 2     | CO2 Concentration  | 16 bit int | Y=X     |
| 9C 4B           | 40011   |            | TVOC Concentration | 16 bit int | Y=X     |
| 9C 4C           | 40012   |            | Soil Temperature   | 16 bit int | Y=X/10  |
| 9C 4D           | 40013   |            | Soil Humidity      | 16 bit int | Y=X/10  |
|                 |         |            |                    |            |         |
| 9D 97           | 40343   |            | Air Temperature    | 16 bit int | Y=X/10  |
| 9D 98           | 40344   |            | Air Humidity       | 16 bit int | Y=X/10  |
| 9D 99           | 40345   | Node       | Light Intensity    | 16 bit int | Y=X     |
| 9D 9A           | 40346   | 50         | CO2 Concentration  | 16 bit int | Y=X     |
| 9D 9B           | 40347   | ] 30       | TVOC Concentration | 16 bit int | Y=X     |
| 9D 9C           | 40348   |            | Soil Temperature   | 16 bit int | Y=X/10  |
| 9D 9D           | 40349   |            | Soil Humidity      | 16 bit int | Y=X/10  |

Note: 1) There are total 11 types of node data. Different nodes collect different data as below

| Node Model | Data Name | Data Type  | Remark |
|------------|-----------|------------|--------|
| WT101      | DI-0      | 16 bit int | Y=X    |
|            | DI-1      | 16 bit int | Y=X    |
|            | DI-2      | 16 bit int | Y=X    |
|            | DI-3      | 16 bit int | Y=X    |
| WT102      | DO-0      | 16 bit int | Y=X    |

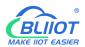

|            | DO-1                 | 16 bit int | Y=X     |
|------------|----------------------|------------|---------|
| WT103WT104 | Air Temperature      | 16 bit int | Y=X/10  |
|            | Air Humidity         | 16 bit int | Y=X/10  |
|            | Battery Voltage      | 16 bit int | Y=X/10  |
| WT105WT106 | Air Temperature      | 16 bit int | Y=X/10  |
|            | Battery Voltage      | 16 bit int | Y=X/10  |
|            | Air Temperature      | 16 bit int | Y=X/10  |
|            | Air Humidity         | 16 bit int | Y=X/10  |
|            | Light Intensity      | 16 bit int | Y=X     |
| WT107      | CO2Concentration     | 16 bit int | Y=X     |
|            | TVOCConcentration    | 16 bit int | Y=X     |
|            | Soil Temperature     | 16 bit int | Y=X/10  |
|            | Soil Humidity        | 16 bit int | Y=X/10  |
| WT108      | Soil PH              | 16 bit int | Y=X/100 |
| WT109      | Soil EC              | 16 bit int | Y=X     |
|            | Soil Temperature     | 16 bit int | Y=X/10  |
|            | Soil Humidity        | 16 bit int | Y=X/10  |
|            | Soil PH              | 16 bit int | Y=X/100 |
| WT110      | Soil EC              | 16 bit int | Y=X     |
|            | Soil Nitrogen        | 16 bit int | Y=X     |
|            | Soil Phosphorus      | 16 bit int | Y=X     |
|            | Soil Potassium       | 16 bit int | Y=X     |
|            | Temperature          | 16 bit int | Y=X/10  |
|            | Humidity             | 16 bit int | Y=X/10  |
| WT111      | Light Intensity      | 16 bit int | Y=X     |
|            | Wind Speed           | 16 bit int | Y=X/10  |
|            | Wind Direction Value | 16 bit int | Y=X     |
|            | Wind Direction       | 16 bit int | Y=X     |

② In remark column, the definitions of the variables as as below:

WT111 wind direction and wind direction value definitions are as below:

| Wind Direction | Wind Direction Value | Corresponding Direction |  |
|----------------|----------------------|-------------------------|--|
| (0-7 Classes)  | (0-360°)             | Corresponding Direction |  |
| 0              | 0°                   | North wind              |  |
| 1              | 45°                  | Northeast wind          |  |
| 2              | 90°                  | East wind               |  |
| 3              | 135°                 | Southeast wind          |  |
| 4              | 180°                 | South wind              |  |
| 5              | 225°                 | Southwest wind          |  |
| 6              | 270°                 | West wind               |  |

Y: true value

X: current register value

<sup>&</sup>quot;Y=X" means "true value=current register value",

<sup>&</sup>quot;Y=X/10" means "true value=current register value/10",

<sup>&</sup>quot;Y=X/100" means "true value =current register value/100".

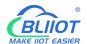

(2) Node WT102 has 2 digital outputs for controlling devices. S281 gateway can read and write it with function codes 01/05/15

| Mapping Address |         | Data Nam   | •①                                          | Data | Remark                                                 |
|-----------------|---------|------------|---------------------------------------------|------|--------------------------------------------------------|
| Hexadecimal     | Decimal | Data Nam   | Data Name①                                  |      | Remark                                                 |
| 00              | 0       | Node 1     | 1 <sup>st</sup> digital output data<br>DO-0 | Bool | <ul><li>1:Relay closed</li><li>0: Relay open</li></ul> |
| 01              | 1       | Noue I     | 2 <sup>nd</sup> digital output data<br>DO-1 | Bool | <ul><li>1:Relay closed</li><li>0:Relay open</li></ul>  |
| 02              | 2       | Nodo 2     | 1 <sup>st</sup> digital output<br>data DO-0 | Bool | <ul><li>1:Relay closed</li><li>0:Relay open</li></ul>  |
| 03              | 3       | Node 2     | 2 <sup>nd</sup> digital output<br>data DO-1 | Bool | <ul><li>1:Relay closed</li><li>0:Relay open</li></ul>  |
|                 |         |            |                                             |      |                                                        |
| 62              | 98      | Node<br>50 | 1 <sup>st</sup> digital output<br>data DO-0 | Bool | <ul><li>1:Relay closed</li><li>0:Relay open</li></ul>  |
| 63              | 99      |            | 2 <sup>nd</sup> digital output data DO-1    | Bool | <ul><li>1:Relay closed</li><li>0:Relay open</li></ul>  |

Note: ① above is only for node WT102, if it's not WT102, the read value is 0. When node ID is n,the corresponding mapping address is (n-1)\*2; if it's not WT102 ID, then the read value is 0

(3) Node WT101 has 4 digital inputs. S281 gateway can read it with function code 02

| Mapping Address |         | Data Name(1) |                                            | Data | Domonic                                                  |
|-----------------|---------|--------------|--------------------------------------------|------|----------------------------------------------------------|
| Hexadecimal     | Decimal | Dala Naii    | ie (I)                                     | Type | Remark                                                   |
| 00              | 0       |              | 1 <sup>st</sup> digital input data DI-0    |      | Dry contact                                              |
| 01              | 1       | Node 1       | 2 <sup>nd</sup> digital input data DI-1    | Bool | External open: 0 External closed: 1                      |
| 02              | 2       |              | 3 <sup>rd</sup> digital input data DI-2    |      | <ul><li>Wet contact</li><li>0-3V: 0</li></ul>            |
| 03              | 3       |              | 4 <sup>th</sup> digital input<br>data DI-3 |      | 10-30V: 1                                                |
| 04              | 4       |              | 1 <sup>st</sup> digital input<br>data DI-0 |      | Dry contact                                              |
| 05              | 5       | Node 2       | 2 <sup>nd</sup> digital input<br>data DI-1 | Bool | External open: 0 External closed: 1  Wet contact 0-3V: 0 |
| 06              | 6       |              | 3 <sup>rd</sup> digital input data DI-2    |      |                                                          |
| 07              | 7       |              | 4 <sup>th</sup> digital input<br>data DI-3 |      | 3-30V: 1                                                 |
|                 |         |              |                                            |      |                                                          |
| C4              | 196     |              | 1 <sup>st</sup> digital input<br>data DI-0 |      | Dry contact                                              |
| C5              | 197     | Node 50      | 2 <sup>nd</sup> digital input data DI-1    | Bool | External open: 0<br>External closed: 1                   |
| C6              | 198     |              | 3 <sup>rd</sup> digital input data DI-2    | BOOI | <ul><li>Wet contact</li><li>0-3V: 0</li></ul>            |
| C7              | 199     |              | 4 <sup>th</sup> digital input data DI-3    |      | 10-30V: 1                                                |

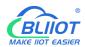

Note: ① Above is only for node WT101. If it's not WT101, the read value is 0. When node ID is n, the corresponding mapping address is (n-1)\*4; if it's not WT101 ID, the read value is 0

# 12 Appendix C MQTT Application

#### (1) MQTT Introduction

MQTT is client-server based message publishing/subscription transmission protocol. It is a lightweight, simple, open and easy to implement protocol that can be used in many areas, including constrained environment like M2M and IoT. It has been widely used in satellite link communication sensors, network medical devices, smart home and other small size equipment. MQTT runs through TCP/IP or other network protocols to provide orderly, lossless and bi-directional connection.

### (2) MQTT Principle

There are 3 identities in MQTT protocol: Publisher, Broker, Subscriber. Both message publisher and subscriber are clients. Message broker is server. Message publisher can be subscriber at the same time. Below is the example of connecting Gateway S281 to King Pigeon Cloud 2.0 via MQTT:

Device publishes I/O data:

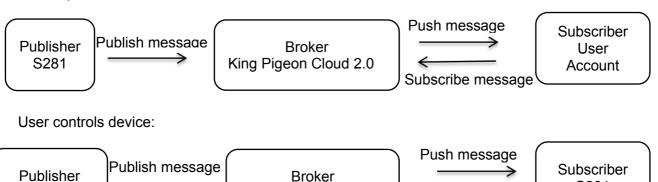

King Pigeon Cloud 2.0

# (3) Client Configuration

**User Account** 

Below is the example of King Pigeon Cloud 2.0 configuration. For Alibaba Cloud and HUAWEICloud, input the corresponding parameters.

S281

Subscribe message

# BUIOT

# Wireless Data Acquisition System - LoRa Gateway S281

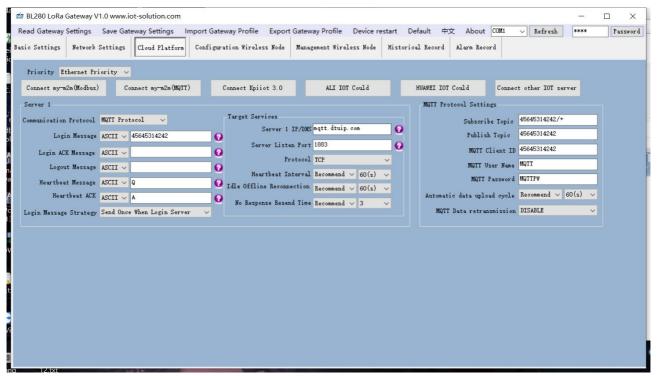

- 1) Communication Protocol: Select **MQTT** protocol,
- 2) Server IP/Domain Name: Broker server domain name (King Pigeon Cloud 2.0 domain name is **mqtt.dtuip.com)**,
- 3) Server Port: Broker server port (King Pigeon Cloud 2.0 server port is 1883),
- 4) Subscribe Topic: Subscription topic when device receives data from cloud (King Pigeon Cloud 2.0 subscription topic is **Device serial number /+)**
- 5) Publish Topic: The topic of publishing message when device sends data to cloud (King Pigeon Cloud 2.0 Publish Topic is **Device serial number**)
- 6) MQTT Device ID: The only identification mark of device. Can be serial number, device ID, or IMEI code (King Pigeon Cloud 2.0 MQTT Device ID is **Device serial number**)
- 7) MQTT User Name: Account for device to publish topic in broker server (King Pigeon Cloud 2.0 MQTT user name is **MQTT**)
- 8) MQTT Password: Account Password for device to publish topic in broker server (King Pigeon Cloud 2.0 User Password is **MQTTPW**)

Once configuration is done, client will initiate connection to server:

**CONNECT:** Client sends one CONNECT request message to server

**CONNACK:** Server responds with a CONNACK message to knowledge connection success

Once connection is established, client can publish or subscribe messages in server. Below is the example of using gateway device and user mobile phone as client:

After gateway device publishes topic in broker server, user can view data on mobile phone through subscription, i.e. gateway device is publisher, user mobile phone is subscriber.

User can also control gateway device through MQTT server publishing topic, i.e. user mobile phone is publisher, gateway device is subscriber.

#### (4) Data Format of Valid Payload in Device Published Message

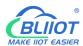

```
Publish Topic: device serial number(same as the serial number set in configuration software)
    {
         "sensorDatas": [
             {
                 "flag": "TEMP8",
                                   //read-write mark
                 "value": 288
                                       //data type & value
             },
                 "flag": "HUMI8",
                 "value": 450
             },
                 "flag": "ILLU8",
                 "value": 230
             },
                 "flag": "CO28",
                 "value": 400
             },
                 "flag": "TVOC8",
                 "value": 8
             },
                 "flag": "SOILHUMI8",
                 "value": 456
             },
                 "flag": "SOILTEMP8",
                 "value": 333
             }
         "time": "07:16:17 06/16/2021 UTC",
        //Time mark it's UTC time
         "state": "alarm",
        //Alarm, recovery mark (this mark only appears when there's alarm and data recovery.
Otherwise it's not included in scheduled uploading data)
         "retransmit": "enable"
        //historical data mark (this mark only appears when there's data re-transmission. It's not
  included in real time data)
```

Note:

//read-write mark, character is "flag", following is "read-write mark of node collecting datapoints"

//Data type & value, following are the data types:

- 1. Digital data: data is "switcher", followed by "0"or "1"(0 represents open, 1 represents closed)
- 2. Numeric data: character is "value", followed by "actual value", this data can not be changed or sent to device from cloud

//Time mark: the character is "time", followed by "actual uploading UTC time"

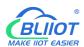

//Alarm & recovery: the character is "state", followed by "alarm" or "recovery" (alarm represents alarm data, recovery represents recovery data)

//Historical data mark: the character is "retransmit", followed by "enable", data during network disconnection will be saved in the device temporarily. Once network is connected, it will be published with "retransmit" mark to represent historical data (MQTT re-transmission function must be enabled in configuration software)

### (5) Data Format of Valid Payload in Device Subscribed Message

Note'

//Cloud platform sensor ID: the character is "sensorsID", followed by ID number (ID is automatically generated by cloud platform)

//Data type & value. It has following data types:

- 1. Digital datat: the character is "switcher", followed by "0" or "1"(0 represents open, 1 represents closed)
- 2. Numeric data: the character is "value", followed by "actual value" //Read-write mark, the character is "flag", followed by "read-write mark of IO datapoints" //Mark of message sent from cloud platform: the character is "down", followed by "down", it represents data sent from cloud platform

#### (6) Read-write Mark of Node Collecting Datapoints

| Data Name          | Read-write<br>Mark① | Data Type | Read-Write<br>Type | Remark®                        |
|--------------------|---------------------|-----------|--------------------|--------------------------------|
| Air Temperature    | TEMPx               | Value     | Read only          | True Value=Original Value / 10 |
| Air Humidity       | HUMIx               | Value     | Read only          | True Value=Original Value / 10 |
| Light Intensity    | ILLUx               | Value     | Read only          | True Value=Original Value      |
| Co2 Concentration  | CO2x                | Value     | Read only          | True Value=Original Value      |
| TVOC Concentration | TVOCx               | Value     | Read only          | True Value=Original Value      |
| Soil Temperature   | SOILTEMPx           | Value     | Read only          | True Value=Original Value / 10 |
| Soil Humidity      | SOILHUMIX           | Value     | Read only          | True Value=Original Value / 10 |

Page 43 of 53

Shenzhen Beilai Technology Co., Ltd.

V1.1

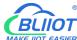

| Soil PH                        | SOILPHx | Value    | Read only    | True Value=Original Value / 100 |
|--------------------------------|---------|----------|--------------|---------------------------------|
| Soil EC                        | SOILECx | Value    | Read only    | True Value=Original Value       |
| Soil Nitrogen                  | SOILNx  | Value    | Read only    | True Value=Original Value       |
| Soil Phosphorus                | SOILPx  | Value    | Read only    | True Value=Original Value       |
| Soil Potassim                  | SOILKx  | Value    | Read only    | True Value=Original Value       |
| 1st digital output             | DOx_0   | Switcher | Read & Write | 0 is Open,<br>1 is Closed       |
| 2 <sup>nd</sup> digital output | DOx_1   | Switcher | Read & Write | 0 is Open,<br>1 is Closed       |
| 1 <sup>st</sup> digital input  | DIx_0   | Switcher | Read only    | 0 is Open,<br>1 is Closed       |
| 2 <sup>nd</sup> digital input  | DIx_1   | Switcher | Read only    | 0 is Open,<br>1 is Closed       |
| 3 <sup>rd</sup> digital input  | DIx_2   | Switcher | Read only    | 0 is Open,<br>1 is Closed       |
| 4 <sup>th</sup> digital input  | DIx_3   | Switcher | Read only    | 0 is Open,<br>1 is Closed       |
| Node power voltage②            | ВАТх    | Value    | Read only    | True Value=Original Value / 10  |

#### Note:

- ①lower case letter x is node ID, for example "TEMPx" means TEMP1. It's the temperature of node with ID 1
- 2 Node power voltage only exists in node WT103, WT104, WT105 and WT106
- 3 In Alibaba Cloud and HUAWEI Cloud, the true value=actual value

Different nodes collect different data. Details can be viewed from Appendix B Register Address

# 13 Appendix D LoRa Node Introduction

# WT100 (RS485 Transparent Transmission Node)

#### Introduction:

Micropower Wireless LoRa Node WT100 is serial port transparent transmission module. It's based on LoRa spread spectrum modulating technology with half-duplex communication. It has MCU with receiving-transmission program for transparent data transmission. Users don't need to do programming. It can be used easily on the site without configuration.

Remote transmission node WT100 can connect RS485 devices or sensors to Gateway S281 and cloud to collect data from cloud Multiple MUltiple WT100s can form a group network. Master will collect data from other WT100.

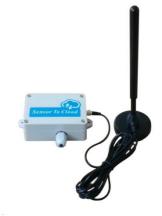

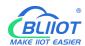

It's commonly applied in remote meter reading, access control system, wireless data communication, industrial data collection, remote control telemetry, security system, robot control, etc.

#### **Product Features**

- Support 3.3V~24VDC power supply
- Effective forward error correction coding technology and frequency hopping mechanism for anti-interference and low bit error rate
- Unique physical address to be identified easily from other nodes
- Communication parameters can be flexibly configured
- Receiving sensitivity can be up to -148dBm and max transmission power can be +20dBm
- Anti-electromagnetic interference port design to ensure reliable RS485 data transmission.

| Parameter             | Specification                                                   |
|-----------------------|-----------------------------------------------------------------|
|                       | 1 <sup>st</sup> pin red: power+                                 |
|                       | 2 <sup>nd</sup> pin black: power-                               |
| Wire Definition       | 3 <sup>rd</sup> pin white: RS485+                               |
|                       | 4 <sup>th</sup> pin yellow RS485-                               |
|                       | 5 <sup>th</sup> pin green: GND                                  |
| Power Supply          | DC12V (can be $3.3V\sim24V$ )                                   |
| Power Consumption     | Standby: 30mW, data communication:500mW                         |
| Serial Port Parameter | Baud rate: 9600, data bit:8,parity bit:none,1;(can be adjusted) |
| Work Mode             | Transparent Transmission                                        |
| WOIR WIOGE            | (Multiple WT100s can communicate with each other)               |
| Serial Port Cache     | 200bytes                                                        |
| Communication         | 402MHz~500MHz, 860MHz-930MHz,                                   |
| Frequency             | 860MHz-930MHz860MHz-930MHz                                      |
| Working Environment   | Temperature-10∼+70℃; humidity ≤95%                              |
| LoRa Antenna          | External SMA antenna with inner pin and screw thread            |
| LORA Antenna          | 433MHz/868MHz/915MHz optional                                   |
| Waterproof Grade      | IP65                                                            |
| Outline Dimension     | 101mmX69mmX39mm                                                 |
| Packing List          | Node WT100x1; 12V Power Adapter x1; LoRa Antennax1              |

### WT101(4 Digital Input Data Collection Node)

#### Introduction

Wireless Node WT101 has 4 digital input channel. It works with LoRa Gateway S281, supporting wet contact and dry contact(default is wet contact). Collected data is sent to S281 automatically. It can be used in various industrial automation monitoring system.

#### **Product Features:**

- Private LoRa communication protocol for simple, safe and reliable connection
- Parameters can be set in S281 configuration software
- Unique physical address to be identified from other nodes easily
- Smart transmitting mechanism to auto adjust next transmission according to node number once it's configured with Gateway
- Automatic re-connecting to gateway once it's offline to prevent Open

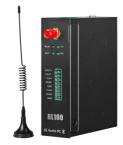

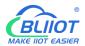

#### connection between gateway and node

| Parameter               | Specification                                                              |  |  |  |
|-------------------------|----------------------------------------------------------------------------|--|--|--|
| Digital Input           | 4 channels                                                                 |  |  |  |
|                         | DIN default is wet contact. For dry contact please put remark in the order |  |  |  |
|                         | Dry Contact:                                                               |  |  |  |
|                         | External open: internal data is 0                                          |  |  |  |
| DIN Parameters          | External closed: internal data is 1:                                       |  |  |  |
|                         | Wet Contact:                                                               |  |  |  |
|                         | Logic 0: 0-3VDC                                                            |  |  |  |
|                         | Logic 1: 10-30VDC (DI COM ~ DI)                                            |  |  |  |
| Work Mode               | Automatic reporting data                                                   |  |  |  |
| Communication Frequency | 402MHz~500MHz, 860MHz-930MHz                                               |  |  |  |
| Power Consumption       | Standby≤38mA @12V, data communication≤100mA @12V                           |  |  |  |
| LoRa Antenna            | External SMA antenna with inner pin and screw thread                       |  |  |  |
| LONA AIITEIIIIA         | 433MHz/868MHz/915MHz optional                                              |  |  |  |
| Communication Range     | 2km(open area)                                                             |  |  |  |
| Waterproof Grade        | IP65                                                                       |  |  |  |
| Mounting                | Wall-Mounting, DIN Rail Mounting                                           |  |  |  |
| Outline Dimension       | 101mmX69mmX39mm                                                            |  |  |  |
| Packing List            | Node WT101 x1; LoRa Antennax1                                              |  |  |  |

# WT102 (2 Relay Output Control Node)

#### Introduction

Wireless Remote Control Node WT102 has 2 Relay outputs. It works with LoRa Gateway S281 to realize remote wireless control. It's widely used in various industrial automation control systems.

### **Product Features:**

- Private LoRa communication protocol for simple, safe and reliable connection
- Parameters can be set in S281 configuration software
- Unique physical address to be identified from other nodes easily
- Smart transmitting mechanism to auto adjust next transmission according to node number once it's configured with Gateway

 Automatic re-connecting to gateway once it's offline to prevent Open connection between gateway and node

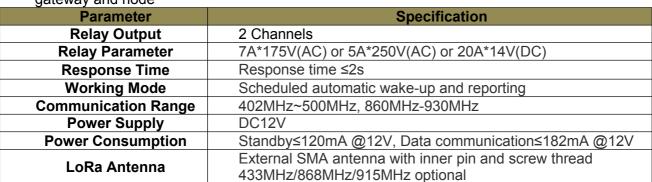

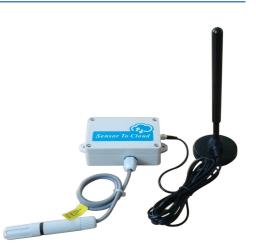

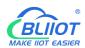

| Communication Range | 2km(open area)               |
|---------------------|------------------------------|
| Waterproof Grade    | IP65                         |
| Outline Dimension   | 101mmX69mmX39mm              |
| Packing List        | WT102Node x1; LoRa Antennax1 |

# WT103 (AM2301 Temperature & Humidity Data Collection Node)

#### Introduction

Remote Wireless LoRa Node WT103 is a highly-effective, low power consumption and long range communication module. It works with LoRa Gateway S281 to collect air temperature & humidity data and automatically send it to S281. With high quality sensing core, it's compliant with WMO (World Meteorological Organization) regulations. It's widely used in weather, environment, agriculture, breeding industry and warehouse area

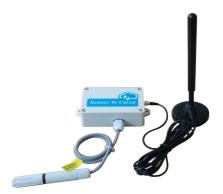

# **Product Features:**

- Private LoRa communication protocol for simple, safe and reliable connection
- Parameters can be set in S281 configuration software
- Unique physical address to be identified from other nodes easily
- Low power consumption, scheduled automatic wake-up and reporting data from sleep mode
- Smart transmitting mechanism to auto adjust next transmission according to node number once it's configured with Gateway
- Real-time battery voltage can be sent to prevent data loss caused by battery shortage

| Parameter           | Specification                                                                      |
|---------------------|------------------------------------------------------------------------------------|
| Temperature Range   | -40 $\sim$ +80 $\degree$ , Precision:±1 $\degree$                                  |
| Humidity Range      | 0~100%RH, Precision:±4.5%                                                          |
| Working Mode        | Scheduled automatic wake-up and reporting                                          |
| Communication Range | 402MHz~500MHz, 860MHz-930MHz                                                       |
| Power Supply        | #7 battery*3 (3.3V∼5V)                                                             |
| Power Consumption   | Sleep mode ≤10µA@5V, data communication≤120mA @5V                                  |
| LoRa Antenna        | External SMA antenna with inner pin and screw thread 433MHz/868MHz/915MHz optional |
| Communication Range | 2km(open area)                                                                     |
| Waterproof Grade    | IP65                                                                               |
| Outline Dimension   | 101mmX69mmX39mm                                                                    |
| Packing List        | WT103Node x1; LoRa Antennax1                                                       |

### WT104 (AM2401 Temperature & Humidity Data Collection Node)

#### Introduction

Remote Wireless LoRa Node WT104 is a highly-effective, low power consumption and long range communication module. It works with LoRa Gateway S281 to collect air temperature & humidity data and automatically send it to S281. With high quality sensing core, it's compliant with WMO (World Meteorological Organization) regulations. It's widely used in

Shenzhen Beilai Technology Co.,

Page 47 of 53

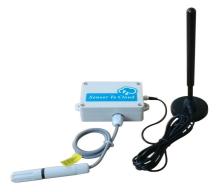

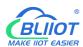

weather, environment, agriculture, breeding industry and warehouse area

#### **Product Features:**

- Private LoRa communication protocol for simple, safe and reliable connection
- Parameters can be set in S281 configuration software
- Unique physical address to be identified from other nodes easily
- Low power consumption, scheduled automatic wake-up and reporting data from sleep mode
- Smart transmitting mechanism to auto adjust next transmission according to node number once it's configured with Gateway
- Real-time battery voltage can be sent to prevent data loss caused by battery shortage

| Parameter           | Specification                                                                      |
|---------------------|------------------------------------------------------------------------------------|
| Temperature Range   | -40∼+80℃, Precision:±0.3℃                                                          |
| Humidity Range      | $0{\sim}100\%$ RH, Precision: $\pm4.5\%$                                           |
| Working Mode        | Scheduled automatic wake-up and reporting                                          |
| Communication Range | 402MHz~500MHz, 860MHz-930MHz                                                       |
| Power Supply        | #7 battery*3 (3.3V∼5V)                                                             |
| Power Consumption   | Sleep mode ≤10µA@5V, data communication≤120mA @5V                                  |
| LoRa Antenna        | External SMA antenna with inner pin and screw thread 433MHz/868MHz/915MHz optional |
| Communication Range | 2km(open area)                                                                     |
| Waterproof Grade    | IP65                                                                               |
| Outline Dimension   | 101mmX69mmX39mm                                                                    |
| Packing List        | WT104Node x1; LoRa Antennax1                                                       |

# WT105 (DS18B20 Temperature Data Collection Node)

#### Introduction:

Wireless LoRa Node WT105 use sensor DS18B20 to collect temperature data. DS18B20 is a commonly used temperature sensor with compact size, low cost, strong anti-interference and high precision features. It can be used in cable tunnel, blast furnace, boiler, computer room, greenhouse, clean workshop, ammunition warehouse and other small size area temperature monitoring.

#### **Product Features:**

- Private LoRa communication protocol for simple, safe and reliable connection
- Parameters can be set in S281 configuration software
- Unique physical address to be identified from other nodes easily
- Low power consumption, scheduled automatic wake-up and reporting data from sleep mode
- Smart transmitting mechanism to auto adjust next transmission according to node number once it's configured with Gateway
- Real-time battery voltage can be sent to prevent data loss caused by battery shortage

| Parameter           | Specification                            |
|---------------------|------------------------------------------|
| Temperature Range   | -40∼+80℃, Precision:±0.3℃                |
| Working Mode        | Schedule automatic wake-up and reporting |
| Communication Range | 402MHz~500MHz, 860MHz-930MHz             |
| Power Supply        | #7 battery*3 (3.3V~5V)                   |

Shenzhen Beilai Technology Co., Ltd.

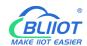

| Power Consumption   | Sleep mode≤10µA@5V, data communication≤120mA @5V     |
|---------------------|------------------------------------------------------|
| LoRa Antenna        | External SMA antenna with inner pin and screw thread |
|                     | 433MHz/868MHz/915MHz optional                        |
| Communication Range | 2km(open area)                                       |
| Waterproof Grade    | IP65                                                 |
| Outline Dimension   | 101mmX69mmX39mm                                      |
| Mounting            | Wall-Mounting, Horizontal placement                  |
| Packing List        | WT105Node x1; LoRa Antennax1                         |

# WT106 (PT100 Temperature Data Collection Node)

#### Introduction:

Wireless LoRa Node WT106 use PT100 thermocouple to monitor temperature. It's a widely used component for measuring temperature  $-50\,^{\circ}$ C $\sim$ 600 $^{\circ}$ C with high precision, stability and anti-interference capability. PT100 can convert the sensed temperature to analog value It's used in industrial, electronics, machine tool, metallurgy, petroleum and chemical industries.

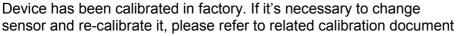

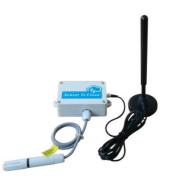

#### **Product Features:**

- Private LoRa communication protocol for simple, safe and reliable connection
- Parameters can be set in S281 configuration software
- Unique physical address to be identified from other nodes easily
- Automatic shifting from Working Mode to Low Power Consumption Mode based on power voltage
- Smart transmitting mechanism to auto adjust next transmission according to node number once it's configured with Gateway

Real-time battery voltage can be sent to prevent data loss caused by battery shortage

| Parameter           | Specification                                                                                                    |
|---------------------|----------------------------------------------------------------------------------------------------|
| Temperature Range   | -50~+200°C; Precision ±0.2°C                                                                                                    |
| Working Mode        | Scheduled automatic wake-up and reporting; (Voltage≤6V)<br>Normal Working Mode; (voltage ≥6V)                                                      |
| Communication Range | 402MHz~500MHz, 860MHz-930MHz                                                                                                    |
| Power Supply        | #7 battery*3 (3.3V∼5V) or 12VDC power supply                                                                                                    |
| Power Consumption   | Lower power consumption mode:<br>sleep mode≤20µA @5V, working≤140mA @5V<br>Normal Working Mode:<br>Standby≤30mA @12V, data communication≤140mA @5V |
| LoRa Antenna        | External SMA antenna with inner pin and screw thread 433MHz/868MHz/915MHz optional                                                                 |
| Communication Range | 2km(open area)                                                                                                    |
| Waterproof Grade    | IP65                                                                                                    |
| Outline Dimension   | 101mmX69mmX39mm                                                                                                    |
| Mounting            | Wall-Mounting; Horizontal placement                                                                                                    |
| Packing List        | WT106Node x1; LoRa Antennax1; 12VDC power adapter(Optional)                                                                                        |

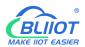

# WT107 (Multiple Environmental Data Collection Node)

#### Introduction

Wireless LoRa Node WT107 is used to monitor multiple environmental data. It collects air temperature & humidity, light intensity, CO2, TVOC and soil temperature & humidity. It's mainly used for environmental condition monitoring in smart greenhouse, orchard, garden, etc.

### **Product Features:**

- Private LoRa communication protocol for simple, safe and reliable connection
- Parameters can be set in S281 configuration software
- Unique physical address to be identified from other nodes easily
- Smart transmitting mechanism to auto adjust next transmission according to node number once it's configured with Gateway
- Automatic re-connecting to gateway once it's offline to prevent Open connection between gateway and node

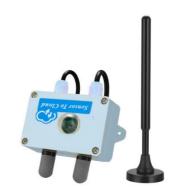

| Parameter                 | Specification                                                                                                    |
|---------------------------|----------------------------------------------------------------------------------------------------|
| Temperature Range         | -40∼+125℃, Precision:±0.5℃                                                                                                    |
| Humidity Range            | 0∼100%RH, Precision:±5%                                                                                                    |
| Light Intensity Range     | 1~65535lx, Precision:±20%                                                                                                    |
| CO2 Measurement<br>Range  | 400~60000ppm  Range: 400~1479ppm Precision: 1ppm,  Range:1479~5144ppm Precision: 3ppm,  Range:5144~17597ppm Precision: 9ppm  Range:17597~60000ppm Precision: 31ppm |
| TVOC Measurement<br>Range | 0~60000ppb  Range: 0~2008ppb Precision:1ppb,  Range: 2008~11110ppb Precision: 6ppb,  Range: 11110~60000ppb Precision: 32ppb                                        |
| Soil Temperature Range    | -40∼+80°C, Precision:±0.5°C                                                                                                    |
| Soil Humidity Range       | 0~100%RH, Precision:0~53%为±3%,53%~100%为±5%                                                                                                    |
| Working Mode              | Scheduled automatic reporting                                                                                                    |
| Communication Range       | 402MHz~500MHz, 860MHz-930MHz                                                                                                    |
| Power Supply              | DC12V                                                                                                    |
| Power Consumption         | Standby≤83mA @12VData communication≤145mA @12V                                                                                                    |
| LoRa Antenna              | External SMA antenna with inner pin and screw thread 433MHz/868MHz/915MHz optional                                                                                 |
| Communication Range       | 2km(open area)                                                                                                    |
| Waterproof Grade          | IP65                                                                                                    |
| Outline Dimension         | 101mmX69mmX39mm                                                                                                    |
| Packing List              | WT107Node x1; LoRa Antennax1                                                                                                    |

### WT108 (Soil PH Value Collection Node)

#### Introduction:

Wireless LoRa Node WT108 is used to collect soil PH value. It works with LoRa Gateway S281. Once it's configured, the

Shenzhen Beilai Technology Co., Lt

Page **50 of 53** 

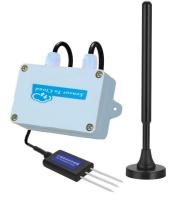

https://www.bliiot.com/

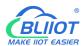

collected data is sent to S281 automatically. Premium sensing core is used for high precision and stable output. It's commonly used for soil PH monitoring in scientific experiment, irrigation, greenhouse, orchard and foodstuff storage area.

#### **Product Features:**

- Private LoRa communication protocol for simple, safe and reliable connection
- Parameters can be set in S281 configuration software
- Unique physical address to be identified from other nodes easily
- Smart transmitting mechanism to auto adjust next transmission according to node number once it's configured with Gateway
- Automatic re-connecting to gateway once it's offline to prevent Open connection between gateway and node
- High anti-corrosion, electrolyte resistance and waterproof features to ensure it can be used in various soil for long time sensing

| Parameter                 | Specification                                        |
|---------------------------|------------------------------------------------------|
| Soil PH Measurement Range | $0{\sim}$ 14PH, Precision:0.01PH                     |
| Working Mode              | Scheduled automatic reporting                        |
| Communication Range       | 402MHz~500MHz, 860MHz-930MHz                         |
| Power Supply              | DC12V                                                |
| Power Consumption         | Standby≤44mA @12VData communication≤106mA @12V       |
| LoRa Antenna              | External SMA antenna with inner pin and screw thread |
|                           | 433MHz/868MHz/915MHz optional                        |
| Communication Range       | 2km(open area)                                       |
| Waterproof Grade          | IP65                                                 |
| Outline Dimension         | 101mmX69mmX39mm                                      |
| Packing List              | WT108Node x1; LoRa Antennax1                         |

#### WT109 (Soil EC Data Collection Node)

#### Introduction:

Wireless LoRa Node WT109 is used to collect soil EC value, i.e. electrical conductivity. It works with LoRa Gateway S281. Once it's configured, the collected data is sent to S281 automatically. Premium sensing core is used for high precision and stable output. It's commonly used for soil EC monitoring in scientific experiment, irrigation, greenhouse, orchard and foodstuff storage area.

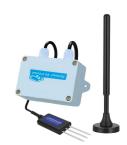

#### **Product Features:**

- Private LoRa communication protocol for simple, safe and reliable connection
- Parameters can be set in S281 configuration software
- Unique physical address to be identified from other nodes easily
- Smart transmitting mechanism to auto adjust next transmission according to node number once it's configured with Gateway
- Automatic re-connecting to gateway once it's offline to prevent Open connection between gateway and node
- High anti-corrosion, electrolyte resistance and waterproof features to ensure it can be used in various soil for long time sensing

| Parameter | Specification |
|-----------|---------------|
|           | ·             |

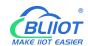

| Soil FC Massurement Banco                           | 0∼2000us/cm,                                                                       |  |
|-----------------------------------------------------|------------------------------------------------------------------------------------|--|
| Soil EC Measurement Range (Electrical Conductivity) | Range: 0~1000us/cm Precision: ±3%,                                                 |  |
| (Electrical Conductivity)                           | Range: 1000~2000us/cm Precision: ±5%                                               |  |
| Working Mode                                        | Scheduled automatic reporting                                                      |  |
| Communication Range                                 | 402MHz~500MHz, 860MHz-930MHz                                                       |  |
| Power Supply                                        | DC12V                                                                              |  |
| Power Consumption                                   | Standby≤44mA @12VData communication≤106mA @12V                                     |  |
| LoRa Antenna                                        | External SMA antenna with inner pin and screw thread 433MHz/868MHz/915MHz optional |  |
| Communication Range                                 | 2km(open area)                                                                     |  |
| Waterproof Grade                                    | IP65                                                                               |  |
| Outline Dimension                                   | 101mmX69mmX39mm                                                                    |  |
| Packing List                                        | WT109Node x1; LoRa Antennax1                                                       |  |

# WT110 (Soil Moisture Content Data Collection Node)

#### Introduction:

Wireless LoRa Node WT110 is used to collect various soil parameters. It mainly monitors soil moisture contents, including soil temperature & humidity, soil PH, soil EC, soil Nitrogen, soil Phosphorus and soil Potassium. It works with LoRa Gateway S281. Once it's configured, the collected data is sent to S281 automatically. Premium sensing core is used for high precision and stable output. It's commonly used for soil parameters collection in scientific experiment, greenhouse, orchard, water sewage and foodstuff storage area.

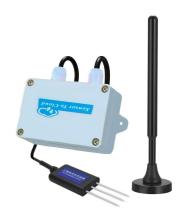

# **Product Features:**

- Private LoRa communication protocol for simple, safe and reliable connection
- Parameters can be set in S281 configuration software
- Unique physical address to be identified from other nodes easily
- Smart transmitting mechanism to auto adjust next transmission according to node number once it's configured with Gateway
- Automatic re-connecting to gateway once it's offline to prevent Open connection between gateway and node
- High anti-corrosion, electrolyte resistance and waterproof features to ensure it can be used in various soil for long time sensing
- Multiple-parameters can be collected for evaluating soil quality easily

| Parameter              | Specification                              |
|------------------------|--------------------------------------------|
| Soil Temperature Range | -40∼+80℃, Precision:±0.5℃                  |
| Soil Humidity Range    | 0~100%RH, Precision:0~53%为±3%,53%~100%为±5% |
| Soil PH Range          | 0∼14PH, Precision:0.01PH                   |
|                        | $0\sim$ 2000us/cm,                         |
| Soil EC Range          | Range: 0~1000us/cm Precision: ±3%,         |
|                        | Range: 1000~2000us/cm Precision:±5%        |
| Soil Nitrogen Range    | 0∼1999mg/kg, Precision:±2%F.s              |
| Soil Phosphorus Range  | 0∼1999mg/kg, Precision:±2%F.s              |
| Soil Potassium         | 0∼1999mg/kg, Precision:±2%F.s              |
| Working Mode           | Scheduled automatic reporting              |

Page 52 of 53

Shenzhen Beilai Technology Co., Ltd.

**V1.1** 

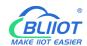

| Communication Range | 402MHz~500MHz, 860MHz-930MHz                         |
|---------------------|------------------------------------------------------|
| Power Supply        | DC12V                                                |
| Power Consumption   | Standby≤120mA @12VData communication≤182mA @12V      |
| LoRa Antenna        | External SMA antenna with inner pin and screw thread |
|                     | 433MHz/868MHz/915MHz optional                        |
| Communication Range | 2km(open area)                                       |
| Waterproof Grade    | IP65                                                 |
| Outline Dimension   | 101mmX69mmX39mm                                      |
| Packing List        | WT110Node x1; LoRa Antennax1                         |

# WT111 (Multiple-Parameter Collection Node)

#### Introduction

Remote Wireless LoRa Node WT111 is used to collect various parameters, including air temperature & humidity, wind speed, wind direction and light intensity. It works with LoRa Gateway S281 to collect the data and automatically send it to S281. With high quality sensing core, it's compliant with WMO (World Meteorological Organization) regulations. It's widely used in weather, environment, agriculture, breeding industry, etc.

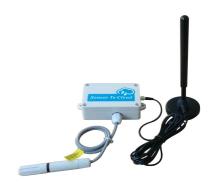

#### **Product Features:**

- Private LoRa communication protocol for simple, safe and reliable connection
- Parameters can be set in S281 configuration software
- Unique physical address to be identified from other nodes easily
- Low power consumption, scheduled automatic wake-up and reporting data from sleep mode
- Smart transmitting mechanism to auto adjust next transmission according to node number once it's configured with Gateway

 Automatic re-connecting to gateway once it's offline to prevent Open connection between gateway and node

| Parameter             | Specification                                                                      |
|-----------------------|------------------------------------------------------------------------------------|
| Temperature Range     | -40 $\sim$ +125 $\degree$ C, Precision:±0.5 $\degree$ C                            |
| Humidity Range        | $0{\sim}100\%$ RH, Precision: $\pm5\%$                                             |
| Wind Speed Range      | 0∼60m/s, Precision:0.3m/s                                                          |
| Wind Direction Range  | $0^{\circ}\sim$ 360°, Precision: $3^{\circ}$                                       |
| Light Intensity Range | $1{\sim}65535$ lx, Precision: $\pm20\%$                                            |
| Working Mode          | Scheduled automatic reporting                                                      |
| Communication Range   | 402MHz~500MHz, 860MHz-930MHz                                                       |
| Power Supply          | DC12V                                                                              |
| Power Consumption     | Standby≤60mA @12VData communication≤122mA @12V                                     |
| LoRa Antenna          | External SMA antenna with inner pin and screw thread 433MHz/868MHz/915MHz optional |
| Communication Range   | 2km(open area)                                                                     |
| Waterproof Grade      | IP65                                                                               |
| Outline Dimension     | 101mmX69mmX39mm                                                                    |
| Packing List          | WT111Node x1; LoRa Antennax1                                                       |